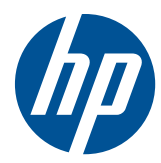

# Referenčni priročnik za strojno opremo

Poslovni računalnik HP Compaq 4000 Pro v majhnem ohišju

© Copyright 2010 Hewlett-Packard Development Company, L.P. Informacije v tem priročniku se lahko spremenijo brez predhodnega obvestila.

Microsoft, Windows in Windows Vista so ali blagovne znamke ali registrirane blagovne znamke podjetja Microsoft Corporation v Združenih državah Amerike in/ali drugih državah.

Edine garancije za HP-jeve izdelke oziroma storitve so navedene v izrecnih izjavah o jamstvu, priloženih tem izdelkom oziroma storitvam. Noben del tega dokumenta se ne sme razlagati kot dodatno jamstvo. HP ni odgovoren za tehnične ali uredniške napake ali pomanjkljivosti v tem dokumentu.

Ta dokument vsebuje zasebne informacije, ki so zaščitene z avtorskimi pravicami. Nobenega dela tega dokumenta ne smete fotokopirati, reproducirati ali prevesti v drug jezik brez poprejšnjega izrecnega pisnega dovoljenja družbe Hewlett-Packard Company.

#### **Referenčni priročnik za strojno opremo**

Poslovni računalnik HP Compaq 4000 Pro v majhnem ohišju

Prva izdaja (november 2010)

Številka dela dokumenta: 636585-BA1

## **O tej knjigi**

Ta priročnik nudi osnovne informacije za nadgradnjo tega modela računalnika.

- **OPOZORILO!** Tako poudarjeno besedilo opozarja, da utegnete biti izpostavljeni telesnim poškodbam ali smrtni nevarnosti, če ne boste upoštevali navodil.
- **POZOR:** Tako poudarjeno besedilo opozarja, da lahko pride do poškodbe opreme oziroma izgube podatkov, če ne boste upoštevali navodil.
- **For OPOMBA:** Tako poudarjeno besedilo opozarja na pomembne dodatne informacije.

# **Kazalo**

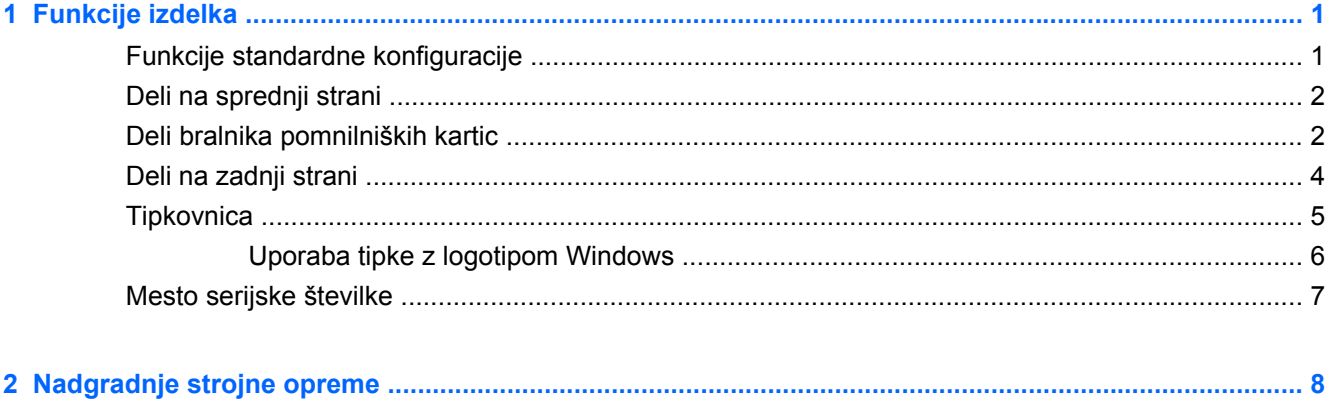

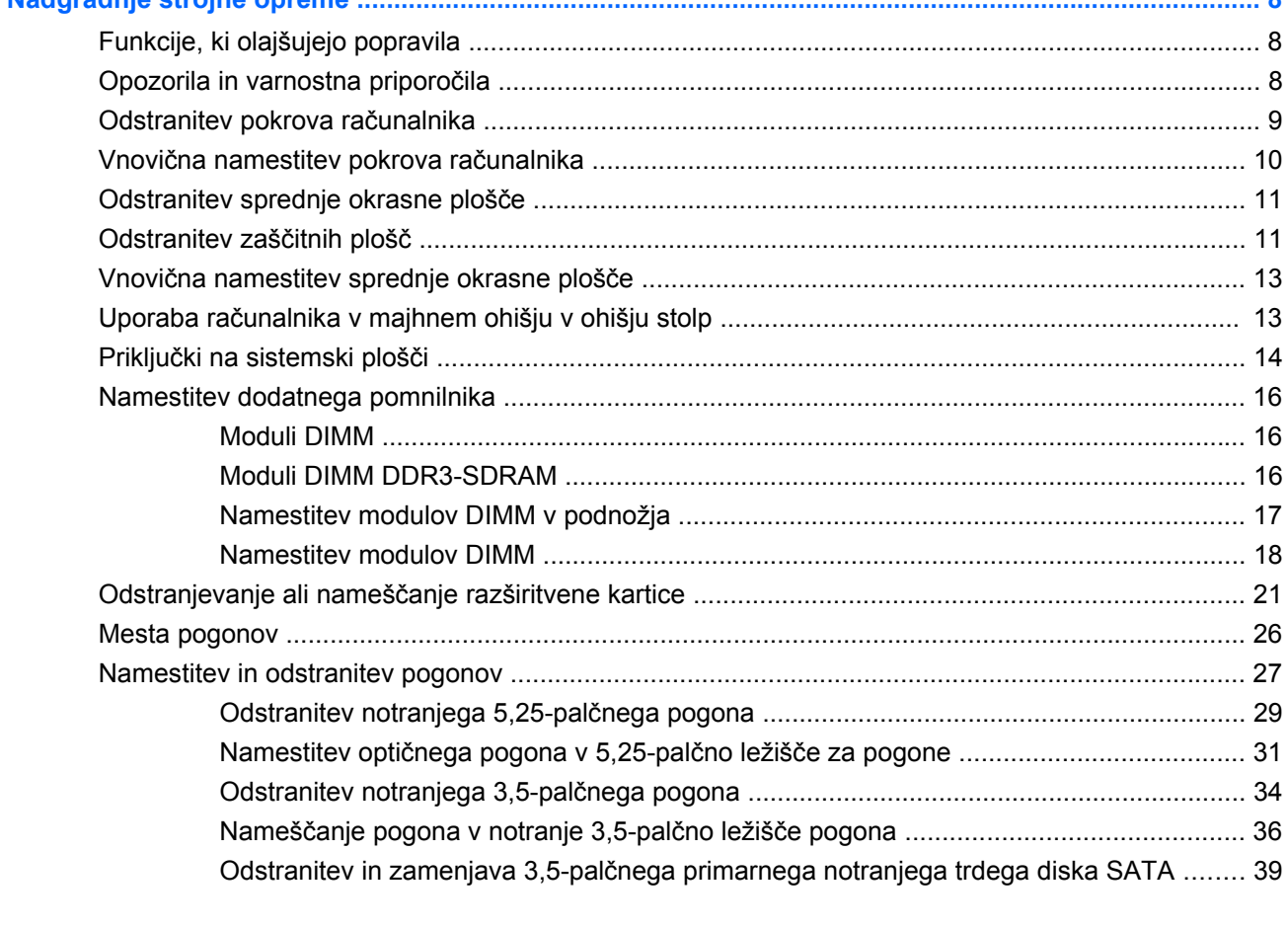

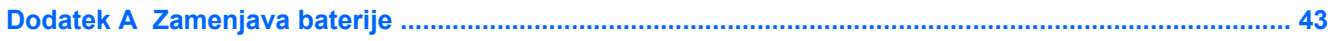

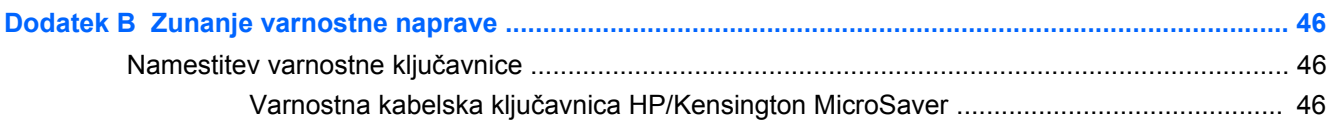

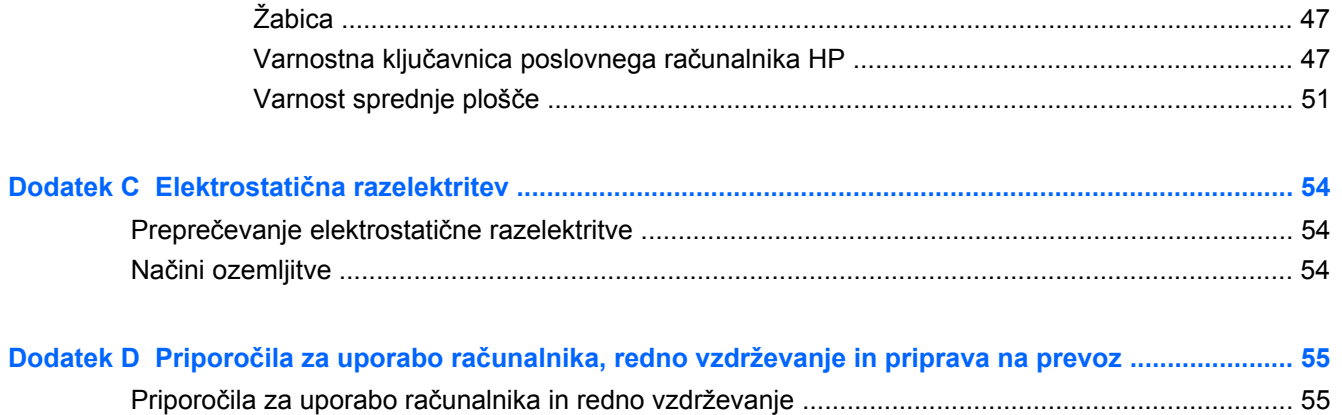

# <span id="page-6-0"></span>**1 Funkcije izdelka**

# **Funkcije standardne konfiguracije**

Funkcije računalnika HP Compaq v majhnem ohišju se razlikujejo glede na model računalnika. Za popoln seznam strojne in programske opreme, nameščene v računalniku, zaženite diagnostični program (priložen samo nekaterim modelom računalnikov).

**EY OPOMBA:** Osebni računalnik v majhnem ohišju lahko uporabljate tudi v ohišju stolp. Za več informacij glejte Uporaba rač[unalnika v majhnem ohišju v ohišju stolp na strani 13](#page-18-0) v tem priročniku.

**Slika 1-1** Konfiguracija v majhnem ohišju

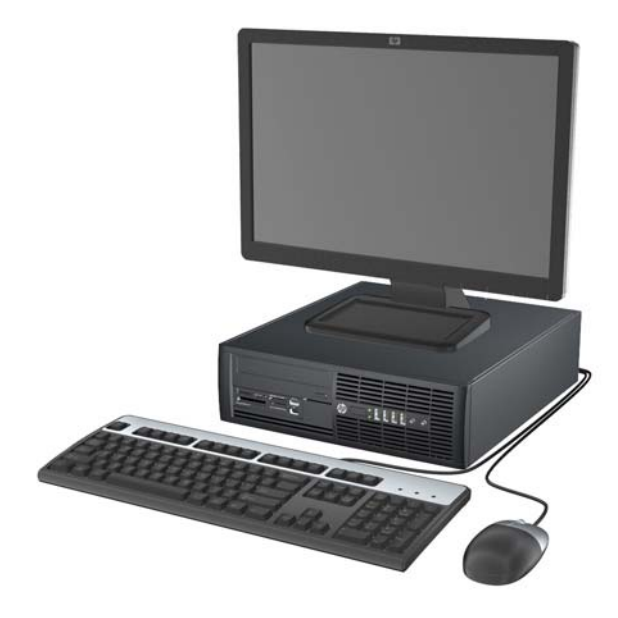

# <span id="page-7-0"></span>**Deli na sprednji strani**

Konfiguracija pogonov se lahko razlikuje glede na model računalnika. Nekateri modeli imajo zaščitno ploščo, ki pokriva enega ali več ležišč za pogon.

**Slika 1-2** Deli na sprednji strani

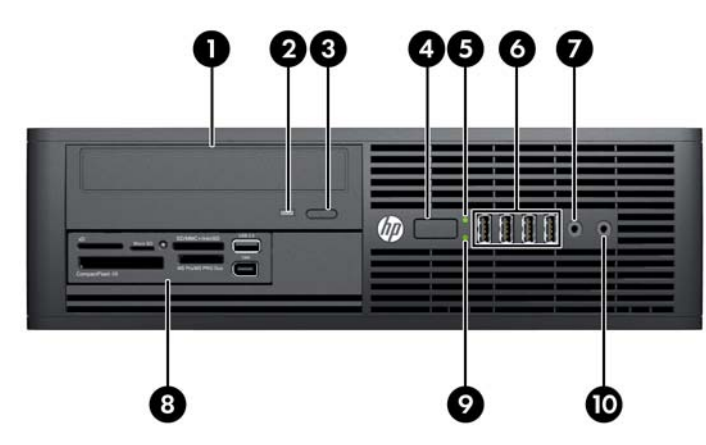

#### **Tabela 1-1 Deli na sprednji strani**

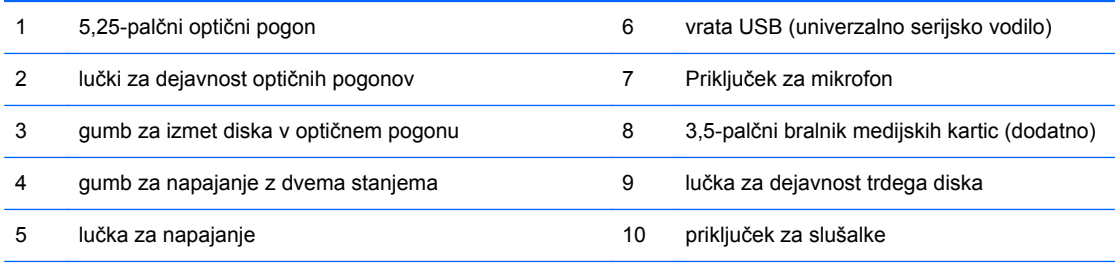

**OPOMBA:** Lučka za napajanje med delovanjem običajno sveti zeleno. Če utripa rdeče, so z računalnikom težave, izpisuje pa se tudi diagnostična koda.

## **Deli bralnika pomnilniških kartic**

Bralnik pomnilniških kartic je dodatna naprava, ki je na voljo samo pri nekaterih modelih. Za dele bralnika pomnilniških kartic glejte spodnjo sliko in preglednico.

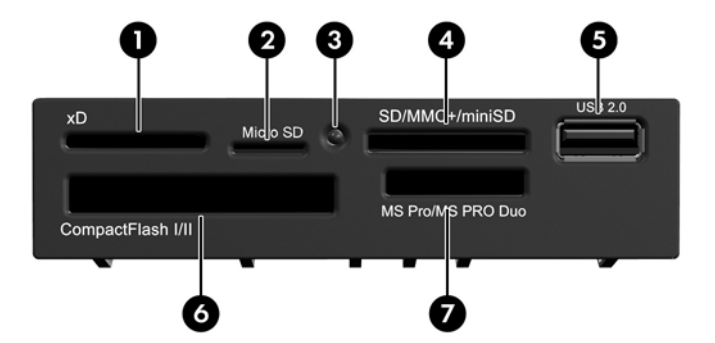

**Slika 1-3** Deli bralnika pomnilniških kartic

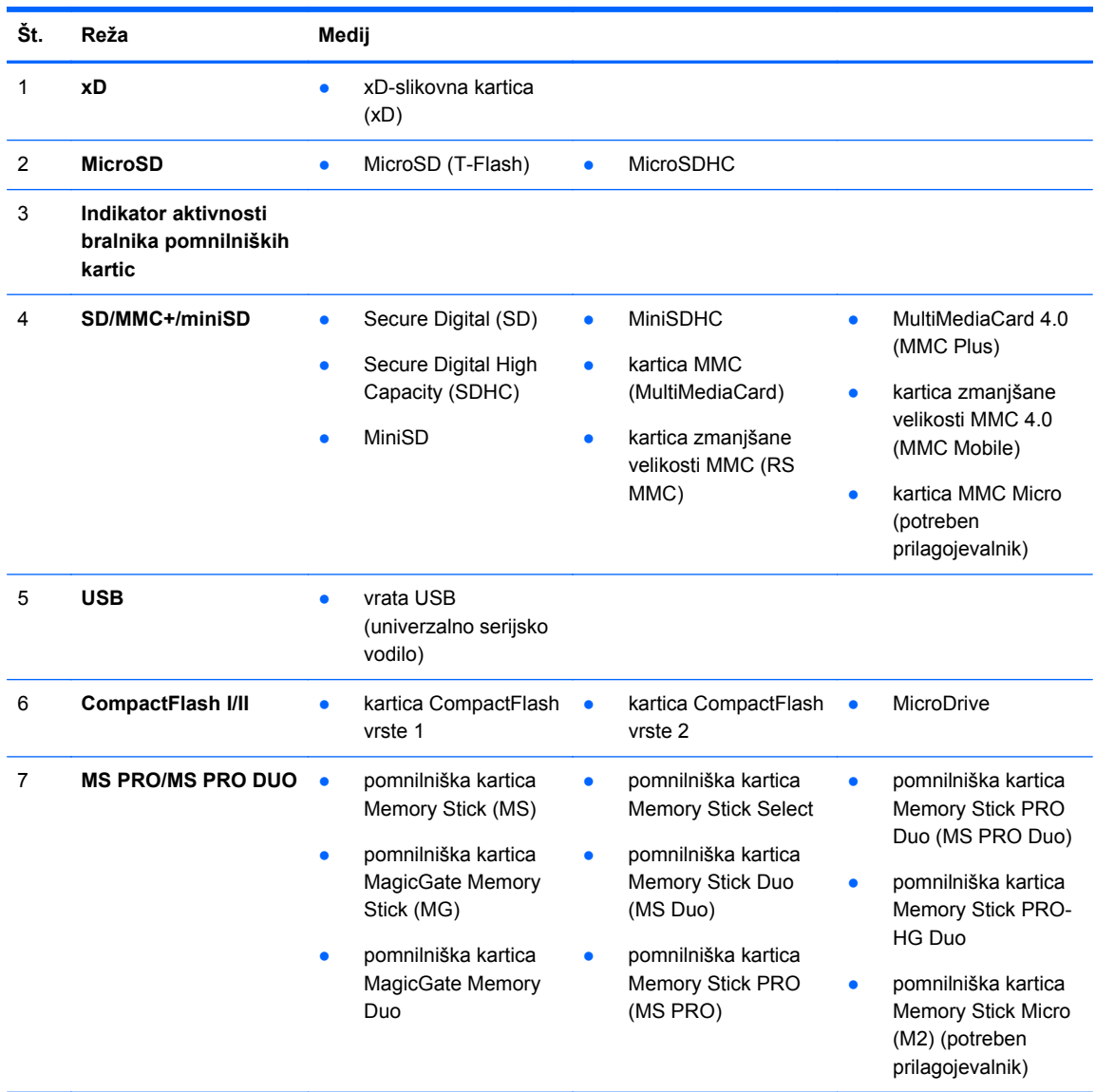

#### **Tabela 1-2 Deli bralnika pomnilniških kartic**

# <span id="page-9-0"></span>**Deli na zadnji strani**

**Slika 1-4** Deli na zadnji strani

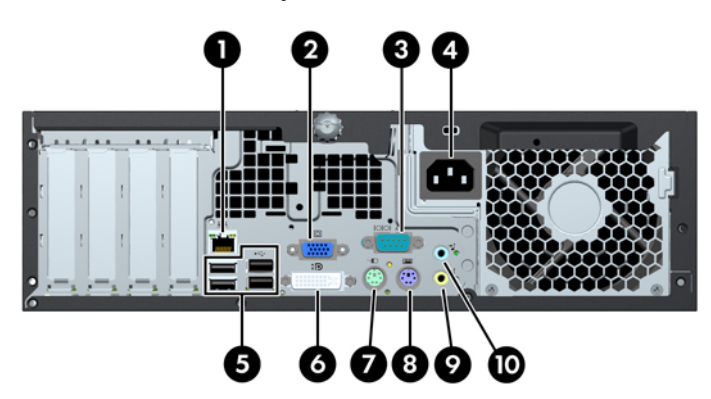

**Tabela 1-3 Deli na zadnji strani**

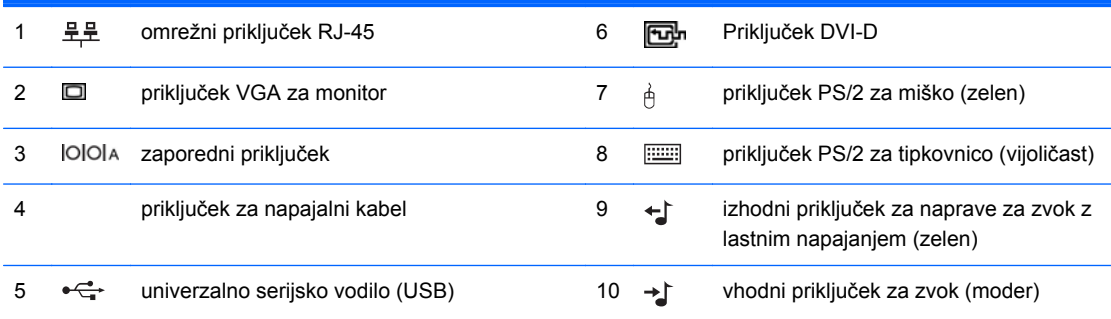

**OPOMBA:** Pri HP-ju lahko dobite dodatna serijska vrata in vzporedna vrata.

Kadar je v računalniku nameščena grafična kartica, priključki za monitor na sistemski plošči niso aktivni.

Če je v režo PCI ali PCI Express x1 nameščena grafična kartica, lahko priključke na kartici in sistemski plošči uporabljate hkrati. Če želite uporabljati oba priključka, boste morda morali spremeniti nekatere nastavitve v programu Computer Setup.

# <span id="page-10-0"></span>**Tipkovnica**

**Slika 1-5** Deli tipkovnice

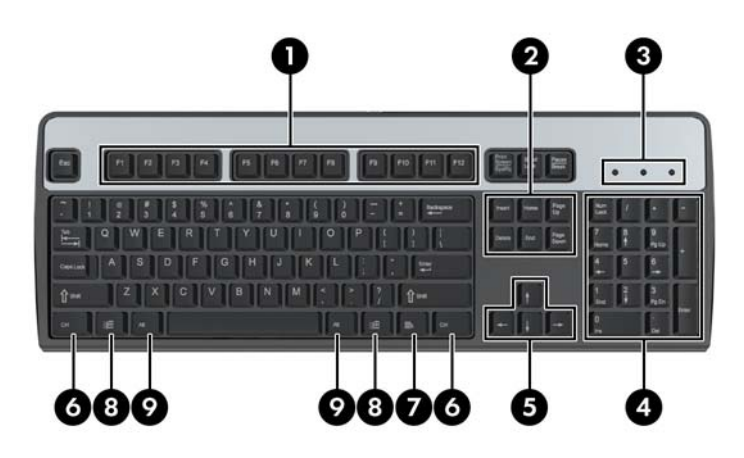

#### **Tabela 1-4 Deli tipkovnice**

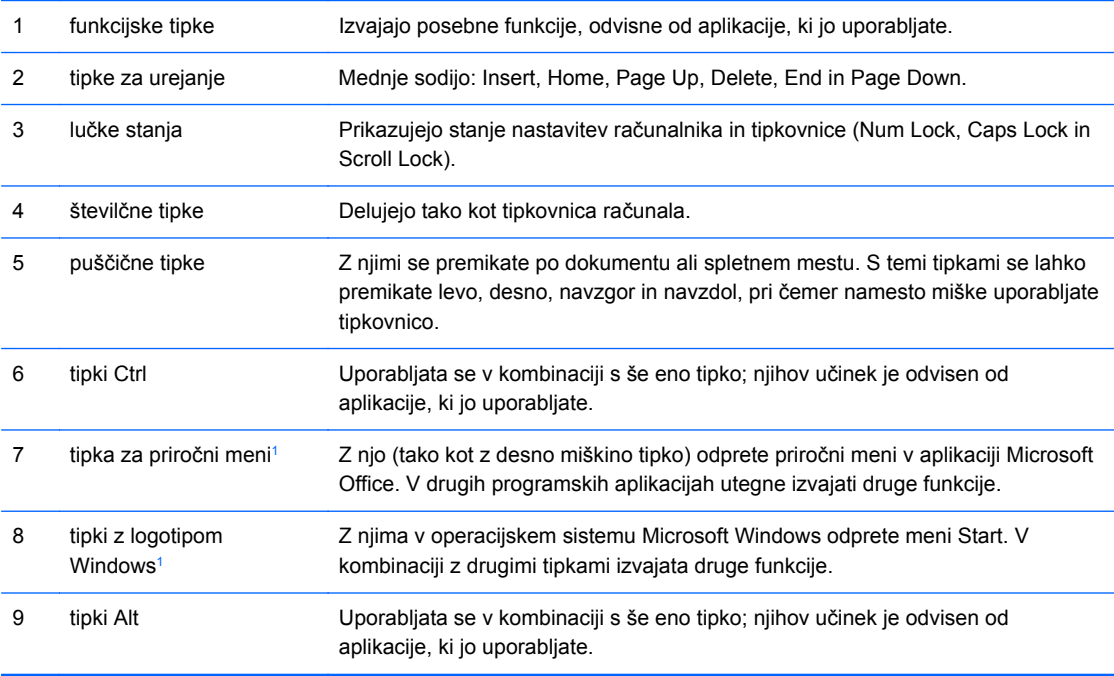

<sup>1</sup> Tipke, na voljo v izbranih geografskih regijah.

## <span id="page-11-0"></span>**Uporaba tipke z logotipom Windows**

Tipko z logotipom Windows uporabljajte v kombinaciji z drugimi tipkami za izvajanje določenih funkcij, ki so na voljo v operacijskem sistemu Windows. Kje najdete tipko z logotipom Windows, si oglejte v razdelku [Tipkovnica na strani 5.](#page-10-0)

#### **Tabela 1-5 Funkcije tipke z logotipom Windows**

V operacijskih sistemih Microsoft Windows XP, Microsoft Windows Vista in Microsoft Windows 7 so na voljo naslednje funkcije tipke z logotipom Windows.

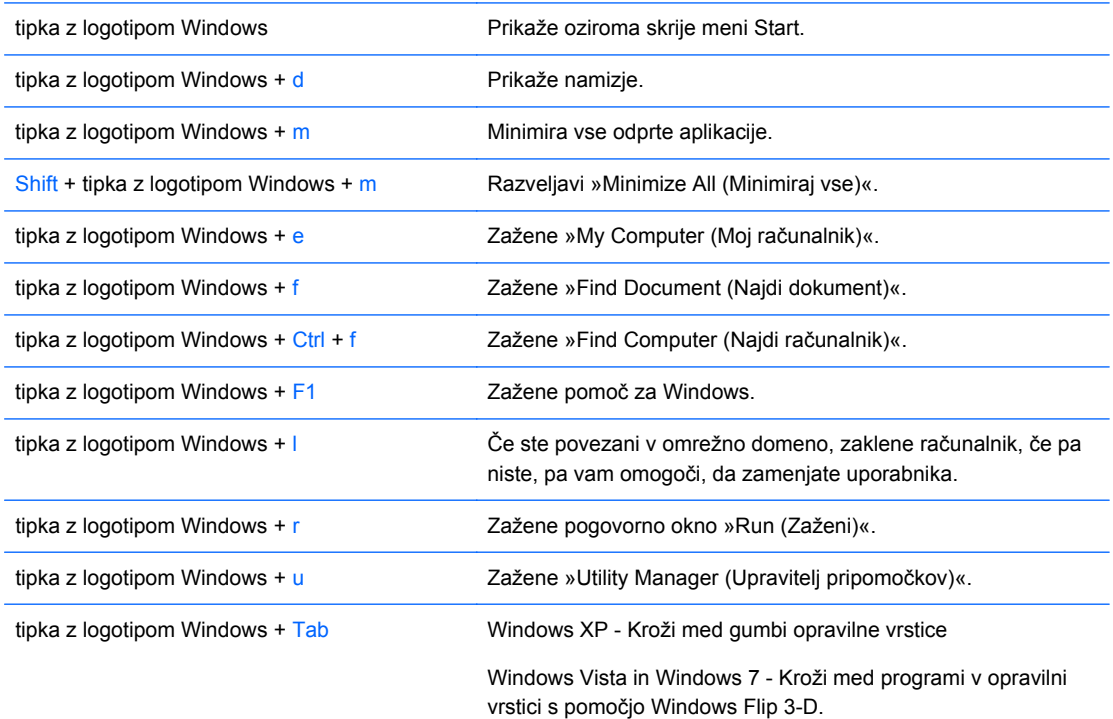

Poleg zgoraj opisanih funkcij tipke z logotipom Windows so v operacijskih sistemih Microsoft Windows Vista in Windows 7 na voljo tudi naslednje funkcije.

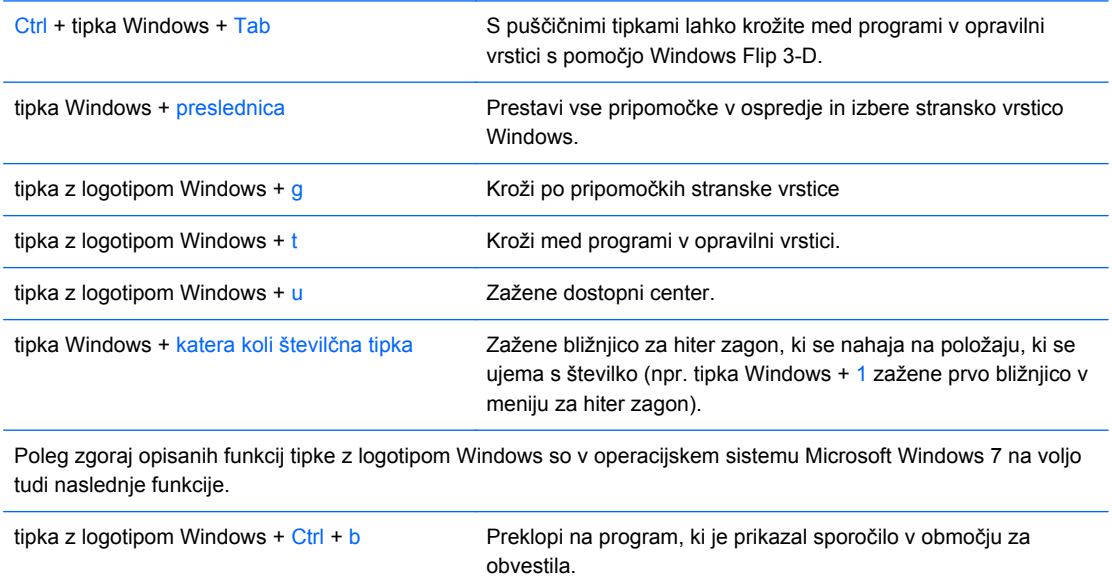

<span id="page-12-0"></span>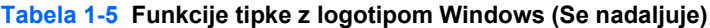

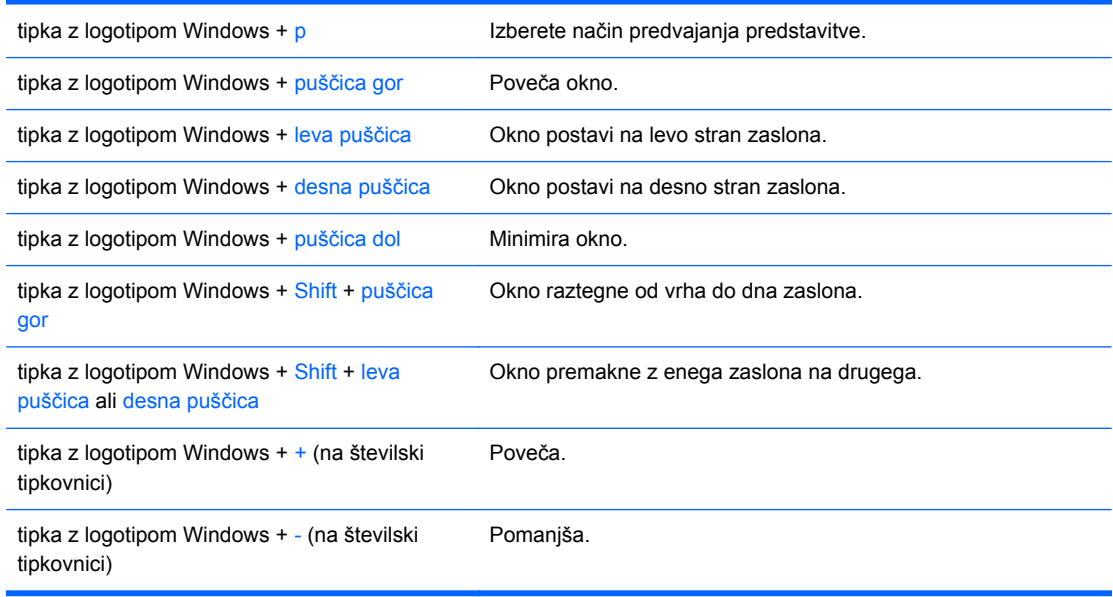

# **Mesto serijske številke**

Vsak računalnik ima edinstveno serijsko številko in številko ID izdelka, ki ju najdete na spodaj prikazanem položaju. Ti številki imejte pri roki, kadar se za pomoč obračate na službo za stranke.

**Slika 1-6** Mesto serijske številke in identifikacijske številke izdelka

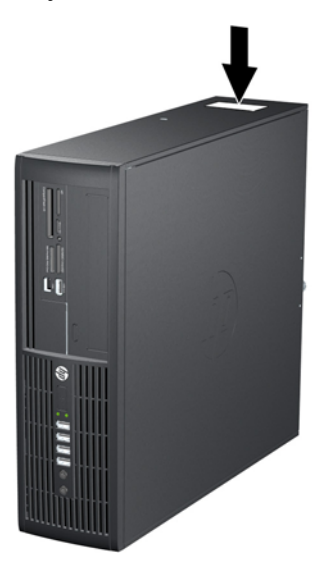

# <span id="page-13-0"></span>**2 Nadgradnje strojne opreme**

# **Funkcije, ki olajšujejo popravila**

Računalnik ima več funkcij, ki olajšujejo nadgrajevanje in popravila. Za večino namestitvenih postopkov, opisanih v tem poglavju, ne potrebujete orodij.

## **Opozorila in varnostna priporočila**

Preden nadgradite računalnik, skrbno preberite vsa ustrezna navodila, previdnostne ukrepe in opozorila v tem priročniku.

**OPOZORILO!** Za zmanjšanje nevarnosti telesne poškodbe zaradi električnega sunka, vročih površin ali požara storite naslednje:

Napajalni kabel izključite iz vtičnice in se ne dotikajte notranjih delov sistema, dokler se ne ohladijo.

Telekomunikacijskih oziroma telefonskih priključkov ne priklapljajte v vtiče krmilnika omrežnega vmesnika (NIC).

Ne spreminjajte ozemljenega vtiča na napajalnem kablu, saj ima pomembno varnostno vlogo.

Vtič vtaknite v ozemljeno vtičnico, ki je vedno lahko dostopna.

Za zmanjšanje tveganja resnih poškodb preberite *Priročnik za varnost in udobje*. V njem so opisani pravilna namestitev delovne postaje, drža, zdravje in delovne navade računalniških uporabnikov, pri čemer vsebuje tudi pomembne informacije o električni in mehanski varnosti. Ta priročnik najdete na spletni strani [http://www.hp.com/ergo.](http://www.hp.com/ergo)

**OPOZORILO!** V notranjosti so deli pod napetostjo in premični deli.

Pred odstranjevanjem ohišja odklopite napajanje opreme.

Pred ponovnim vklopom opreme namestite ohišje nazaj.

**POZOR:** Statična elektrika lahko poškoduje električne dele računalnika ali dodatne opreme. Pred začetkom teh postopkov se razelektrite (dotaknite se ozemljenega kovinskega predmeta). Za več informacij glejte Elektrostatič[na razelektritev na strani 54.](#page-59-0)

Ko je računalnik priključen na vir napajanja, je sistemska plošča vedno pod napetostjo. V izogib okvaram notranjih delov pred odpiranjem računalnika napajalni kabel odklopite iz vira napajanja.

# <span id="page-14-0"></span>**Odstranitev pokrova računalnika**

- **1.** Odstranite/sprostite vse varnostne naprave, ki onemogočajo odprtje računalnika.
- **2.** Iz računalnika odstranite vse izmenljive medije, kot so CD-ji ali bliskovne pomnilniške naprave USB.
- **3.** Pravilno izklopite računalnik z ukazom operacijskega sistema, nato pa še vse zunanje naprave.
- **4.** Iztaknite napajalni kabel iz zidne vtičnice in nato iz vseh zunanjih naprav.
- **POZOR:** Ne glede na stanje vklopa je sistemska plošča vedno pod napetostjo, dokler je sistem priključen na aktivno električno vtičnico. V izogib okvaram notranjih delov računalnika izklopite napajalni kabel.
- **5.** Če je računalnik na stojalu, ga odstranite z njega.
- **6.** Odvijte vijak (1) in dvignite pokrov z računalnika (2).

**Slika 2-1** Odstranitev dostopnega pokrova

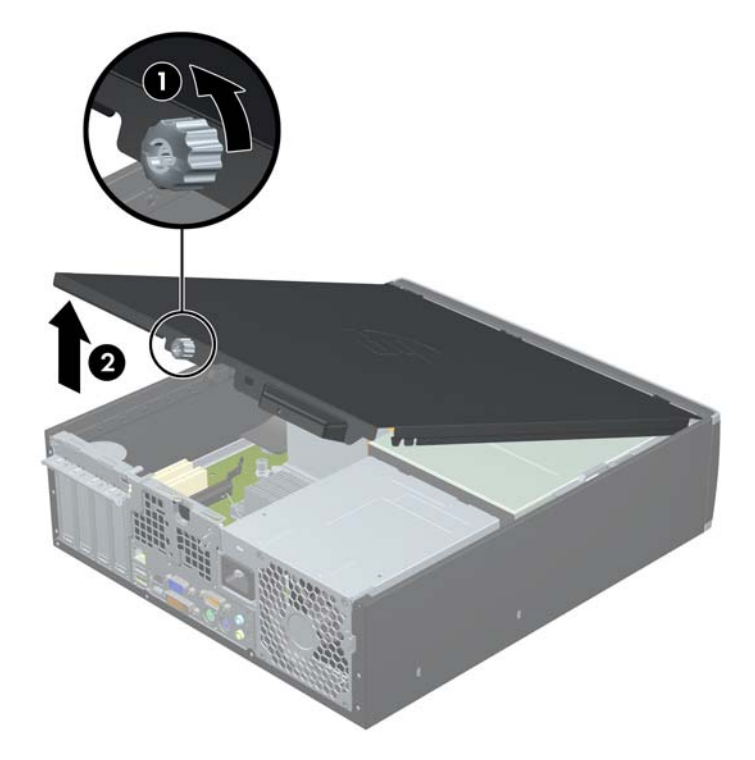

# <span id="page-15-0"></span>**Vnovična namestitev pokrova računalnika**

Sprednji rob pokrova potisnite pod rob na sprednji strani ohišja (1), nato pa zadnjo stran pokrova položite na enoto (2) in privijte vijak (3).

**Slika 2-2** Vnovična namestitev dostopnega pokrova

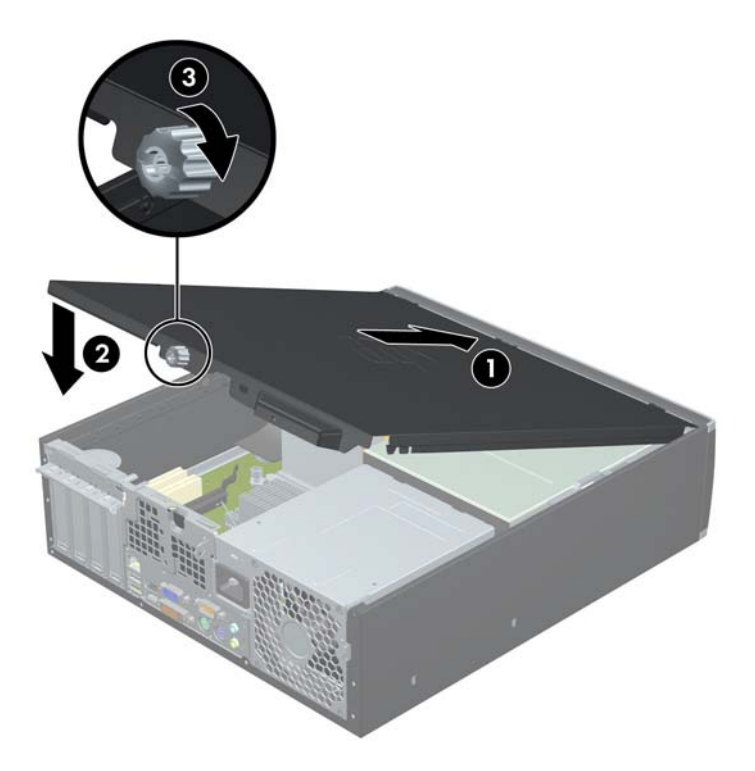

# <span id="page-16-0"></span>**Odstranitev sprednje okrasne plošče**

- **1.** Odstranite/sprostite vse varnostne naprave, ki onemogočajo odprtje računalnika.
- **2.** Iz računalnika odstranite vse izmenljive medije, kot so CD-ji ali bliskovne pomnilniške naprave USB.
- **3.** Pravilno izklopite računalnik z ukazom operacijskega sistema, nato pa še vse zunanje naprave.
- **4.** Napajalni kabel odstranite iz zidne vtičnice in nato iz vseh zunanjih naprav.
- **POZOR:** Ne glede na stanje vklopa je sistemska plošča vedno pod napetostjo, dokler je sistem priključen na aktivno električno vtičnico. V izogib okvaram notranjih delov računalnika izklopite napajalni kabel.
- **5.** Odstranite pokrov.
- **6.** Dvignite tri jezičke na robu plošče (1) in jo odstranite z ohišja (2).

**Slika 2-3** Odstranitev sprednje okrasne plošče

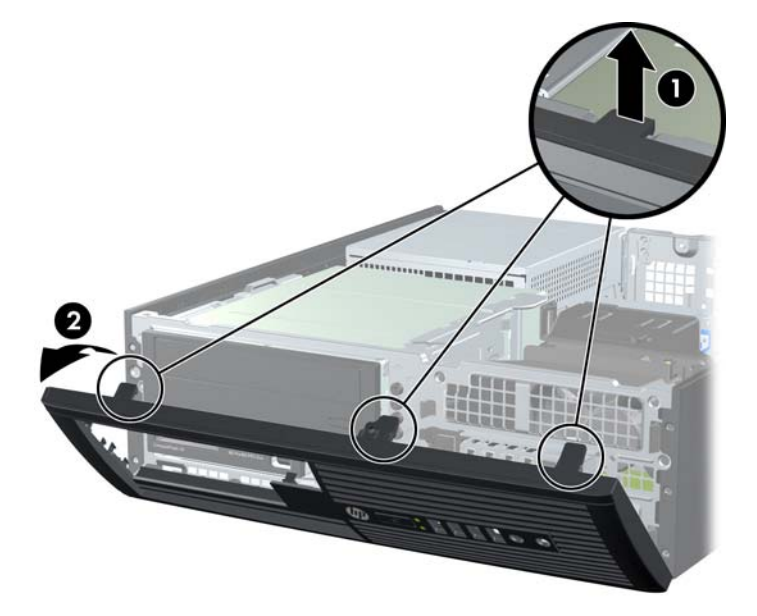

# **Odstranitev zaščitnih plošč**

Pri nekaterih modelih 3,5- in 5,25-palčna ležišča notranjega pogona pokrivajo zaščitne plošče, ki jih je treba pred namestitvijo pogona sneti. Zaščitno ploščo odstranite tako:

**1.** Odstranite pokrov in sprednjo ploščo.

**2.** Zaščitno ploščo odstranite tako, da potisnete zadrževalna zatiča, s katerima je pritrjena, navzven proti desnemu robu plošče (1), pri čemer zaščitno ploščo potisnete nazaj in v desno ter jo odstranite (2).

**Slika 2-4** Odstranjevanje zaščitne plošče

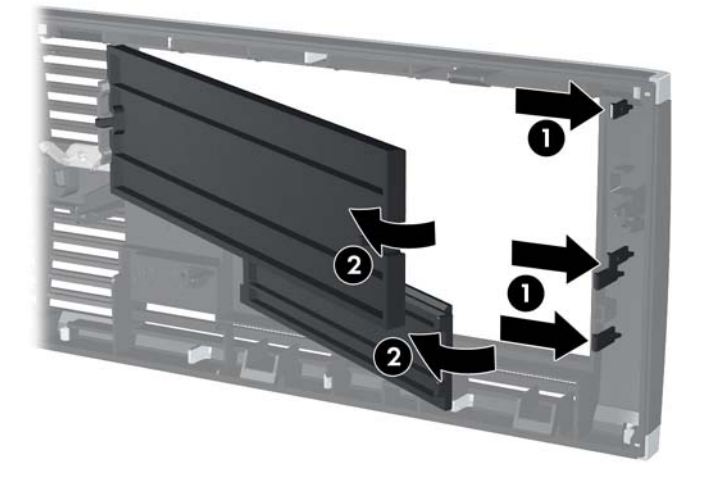

# <span id="page-18-0"></span>**Vnovična namestitev sprednje okrasne plošče**

Vstavite tri kavlje na spodnjem delu plošče v pravokotne luknjice na ohišju (1) in zgornji del plošče pritrdite na ohišje (2), da se zaskoči.

**Slika 2-5** Vnovična namestitev sprednje okrasne plošče

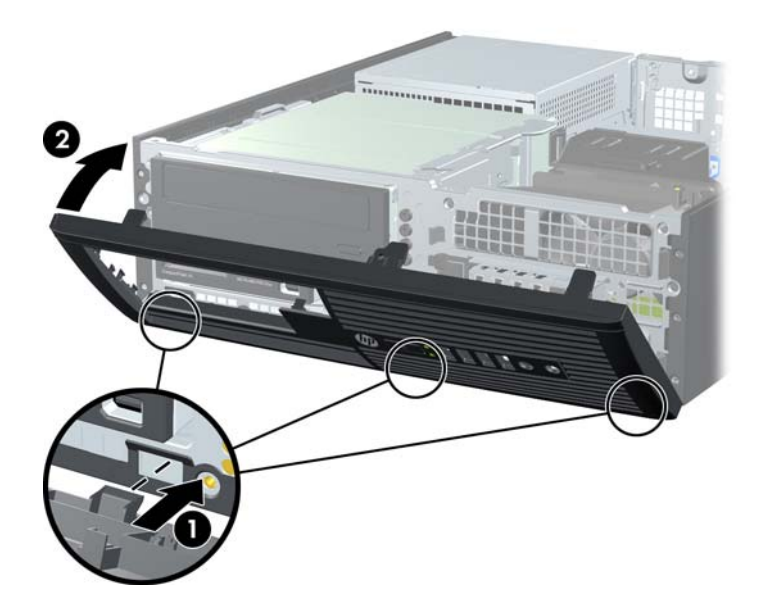

## **Uporaba računalnika v majhnem ohišju v ohišju stolp**

Računalnik v majhnem ohišju lahko uporabljate tudi kot stolp, če pri HP-ju kupite dodatno stojalo za stolp.

- **1.** Odstranite/sprostite vse varnostne naprave, ki onemogočajo odprtje računalnika.
- **2.** Iz računalnika odstranite vse izmenljive medije, kot so CD-ji ali bliskovne pomnilniške naprave USB.
- **3.** Pravilno izklopite računalnik z ukazom operacijskega sistema, nato pa še vse zunanje naprave.
- **4.** Napajalni kabel odstranite iz zidne vtičnice in nato iz vseh zunanjih naprav.
	- **POZOR:** Ne glede na stanje vklopa je sistemska plošča vedno pod napetostjo, dokler je sistem priključen na aktivno električno vtičnico. V izogib okvaram notranjih delov računalnika izklopite napajalni kabel.

<span id="page-19-0"></span>**5.** Računalnik postavite tako, da je njegova desna stran sedaj obrnjena navzdol, in ga postavite v dodatno stojalo.

**Slika 2-6** Sprememba iz namiznega ohišja v stolp

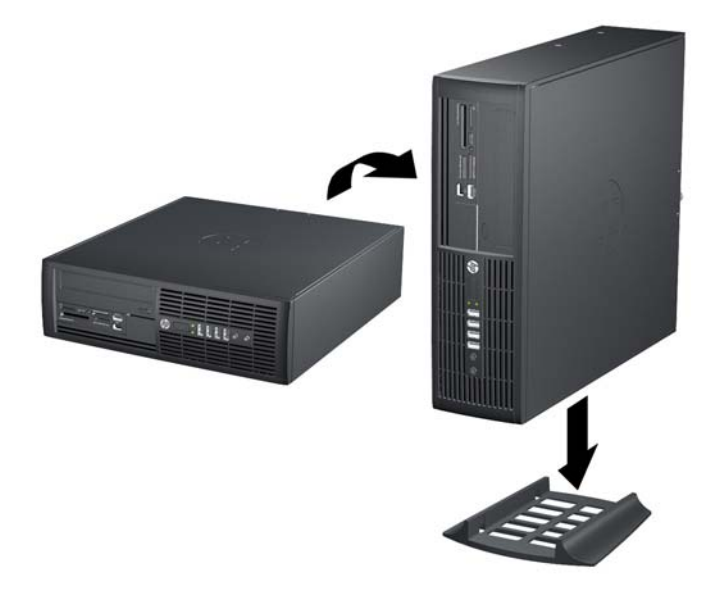

- **POMBA:** Če želite, da bo računalnik v ohišju stolp bolj stabilen, HP priporoča uporabo posebnega stojala za stolp.
- **6.** Ponovno priključite napajalni kabel in vse zunanje naprave, nato pa računalnik vklopite.
- **POPOMBA:** Ob vseh stranicah računalnika mora biti vsaj 10,2 cm prostora, v njegovi okolici pa ne sme biti ovir.

# **Priključki na sistemski plošči**

Za priključke na sistemski plošči glejte spodnjo sliko in preglednico.

**Slika 2-7** Priključki na sistemski plošči

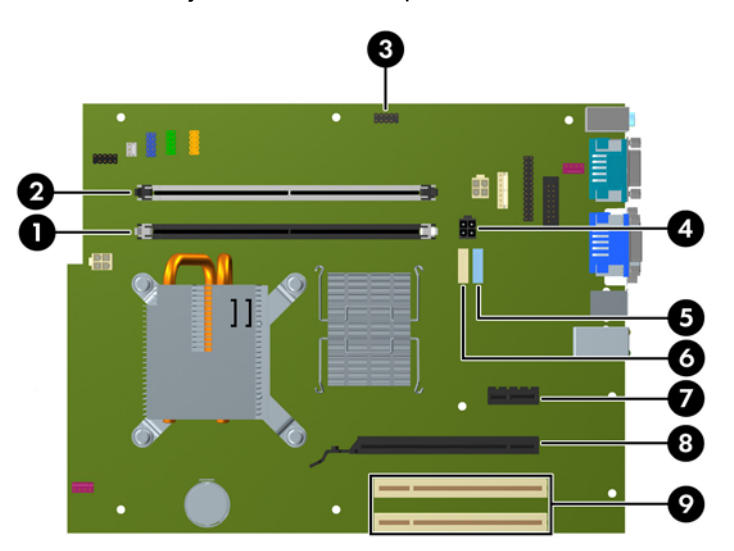

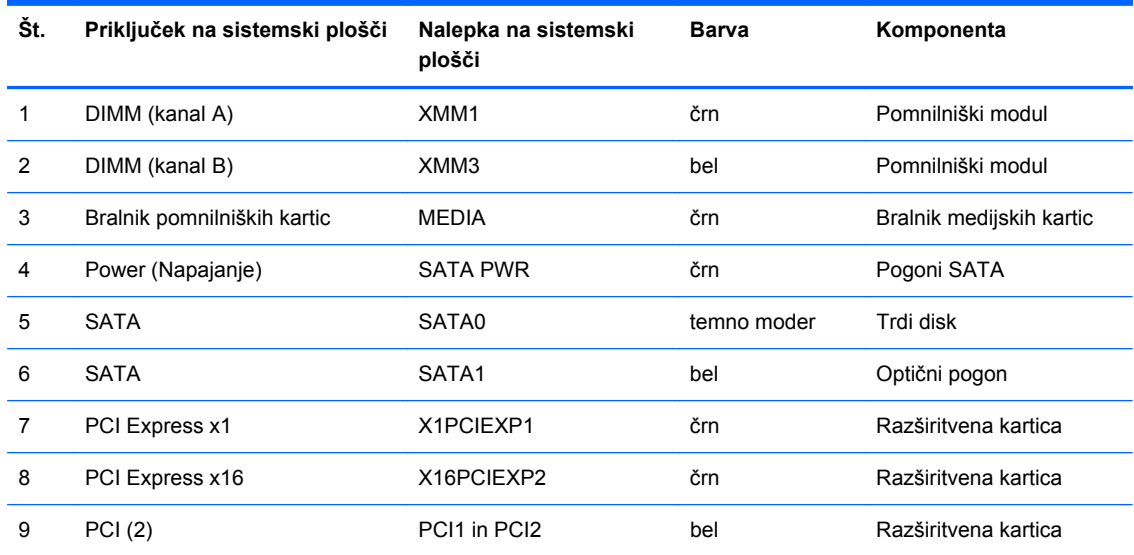

### **Tabela 2-1 Priključki na sistemski plošči**

# <span id="page-21-0"></span>**Namestitev dodatnega pomnilnika**

V računalniku so pomnilniški moduli DIMM vrste DDR3-SDRAM.

### **Moduli DIMM**

V pomnilniška podnožja na sistemski plošči lahko vstavite največ dva standardna pomnilniška modula DIMM. V teh podnožjih je tovarniško vgrajen vsaj en modul DIMM. Če želite največjo možno količino pomnilnika, ga lahko na sistemsko ploščo namestite do 8 GB, in sicer konfiguriranega v visoko zmogljivem dvokanalnem načinu.

### **Moduli DIMM DDR3-SDRAM**

Za pravilno delovanje sistema morajo biti moduli DIMM DDR3-SDRAM:

- standardni z 240 nožicami
- skladni s PC3-8500 DDR3-1066 MHz ter brez medpomnilnika in podpore za EGS
- 1,5-voltni moduli DIMM DDR3-SDRAM

Moduli DIMM DDR3-SDRAM morajo tudi:

- podpirati zakasnitev CAS 7 DDR3 1066 MHz (časovna uskladitev 7-7-7)
- vsebovati obvezne informacije JEDEC SPD

Računalnik poleg tega podpira še:

- pomnilniške tehnologije 512 Mbit, 1 Gbit in 2 Gbit brez podpore za EGS
- enostranske in dvostranske module DIMM
- module DIMM, sestavljene s pomnilnikom x8 in x16 DDR (moduli, sestavljeni s pomnilnikom x4 SDRAM, niso podprti).
- **E** OPOMBA: Če namestite nepodprte module DIMM, sistem ne bo deloval pravilno.

## <span id="page-22-0"></span>**Namestitev modulov DIMM v podnožja**

Na sistemski plošči sta dve podnožji za pomnilniške module DIMM: podnožje XMM1 (črno) in XMM3 (belo), za vsak kanal eno. XMM1 deluje v kanalu A, XMM3 v kanalu B. Pomnilniški modul mora priti v črno podnožje XMM1.

**EY OPOMBA:** Za sisteme, konfigurirane z več kot 3 GB pomnilnika in 32-bitnim operacijskim sistemom, celoten pomnilnik morda ne bo na voljo zaradi sistemskih zahtev virov. Za uporabo pomnilnika v velikosti 4 GB potrebujete 64-bitni operacijski sistem.

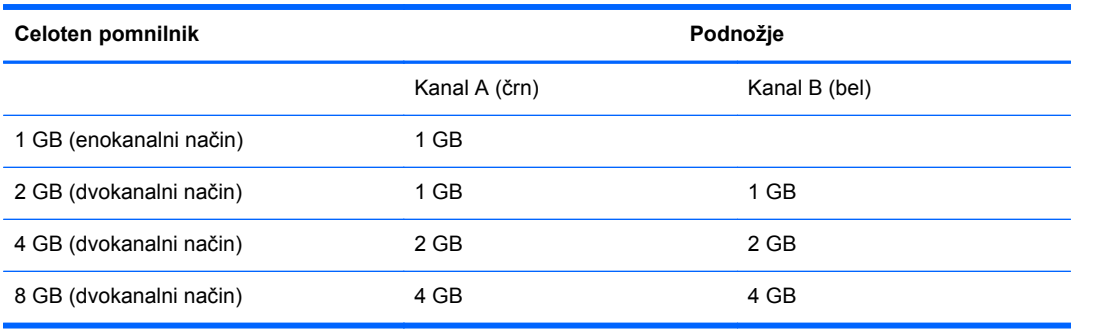

Sistem bo samodejno deloval v enokanalnem načinu, v dvokanalnem načinu ali v fleksibilnem načinu, odvisno od tega, kako so nameščeni moduli DIMM.

- Sistem bo deloval v enokanalnem načinu, če so moduli DIMM nameščeni le v enem kanalu.
- Sistem bo deloval v zmogljivejšem dvokanalnem načinu, če je celotna zmogljivost modula DIMM v kanalu A enaka celotni zmogljivosti modula DIMM v kanalu B.
- Sistem bo deloval v fleksibilnem načinu, če celotna zmogljivost modula DIMM v kanalu A ni enaka celotni zmogljivosti modula DIMM v kanalu B. V fleksibilnem načinu kanal z najmanj pomnilnika označuje skupno količino pomnilnika, dodeljeno dvema kanaloma, preostanek pa je dodeljen enemu kanalu. Če ima en kanal več spomina kot drugi, potem je treba večji spomin dodeliti kanalu A.
- V vseh načinih je največja hitrost delovanja odvisna od najpočasnejšega modula DIMM v sistemu.

## <span id="page-23-0"></span>**Namestitev modulov DIMM**

**POZOR:** Preden dodate ali odstranite pomnilniške module, izklopite napajalni kabel in počakajte približno 30 sekund, da se izprazni vsa preostala energija. Ne glede na stanje vklopa so pomnilniški moduli vedno pod napetostjo, dokler je računalnik priključen na aktivno električno vtičnico. Dodajanje ali odstranjevanje pomnilniških modulov pod napetostjo lahko na pomnilniških modulih ali sistemski plošči povzroči nepopravljivo škodo.

Podnožja za pomnilniške module imajo pozlačene kovinske stike. Pri nadgradnji pomnilnika je pomembno, da uporabite pomnilniške module s pozlačenimi kovinskimi stiki, saj lahko zaradi stika med nezdružljivimi kovinami pride do korozije in/ali oksidacije.

Statična elektrika lahko poškoduje elektronske dele računalnika ali dodatne kartice. Pred začetkom teh postopkov se razelektrite (dotaknite se ozemljenega kovinskega predmeta). Za več informacij glejte razdelek Elektrostatič[na razelektritev na strani 54.](#page-59-0)

Bodite previdni, da se pri ravnanju s pomnilniškimi moduli ne dotaknete kovinskih stikov, ker lahko tako modul poškodujete.

- **1.** Odstranite/sprostite vse varnostne naprave, ki onemogočajo odprtje računalnika.
- **2.** Iz računalnika odstranite vse izmenljive medije, kot so CD-ji ali bliskovne pomnilniške naprave USB.
- **3.** Pravilno izklopite računalnik z ukazom operacijskega sistema, nato pa še vse zunanje naprave.
- **4.** Iztaknite napajalni kabel iz zidne vtičnice in nato iz vseh zunanjih naprav.
- **POZOR:** Preden dodate ali odstranite pomnilniške module, izklopite napajalni kabel in počakajte približno 30 sekund, da se izprazni vsa preostala energija. Ne glede na stanje vklopa so pomnilniški moduli vedno pod napetostjo, dokler je računalnik priključen na aktivno električno vtičnico. Dodajanje ali odstranjevanje pomnilniških modulov pod napetostjo lahko na pomnilniških modulih ali sistemski plošči povzroči nepopravljivo škodo.
- **5.** Če je računalnik na stojalu, ga odstranite z njega.
- **6.** Odstranite pokrov.
- **OPOZORILO!** Ne dotikajte se vročih površin v računalniku, dokler se ne ohladijo, sicer se utegnete poškodovati.

**7.** Ohišje ležišča pogona zasukajte navzgor, da boste imeli dostop do podnožij pomnilniških modulov na sistemski plošči.

**Slika 2-8** Obračanje kletke za pogon navzgor

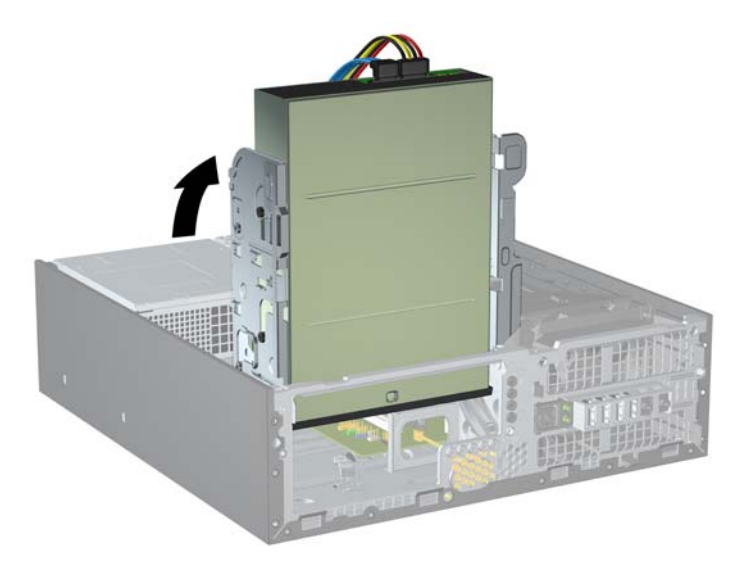

**8.** Odprite oba zaklepa podnožja za pomnilniški modul (1) in vstavite modul v podnožje (2). **Slika 2-9** Vstavljanje pomnilniškega modula DIMM

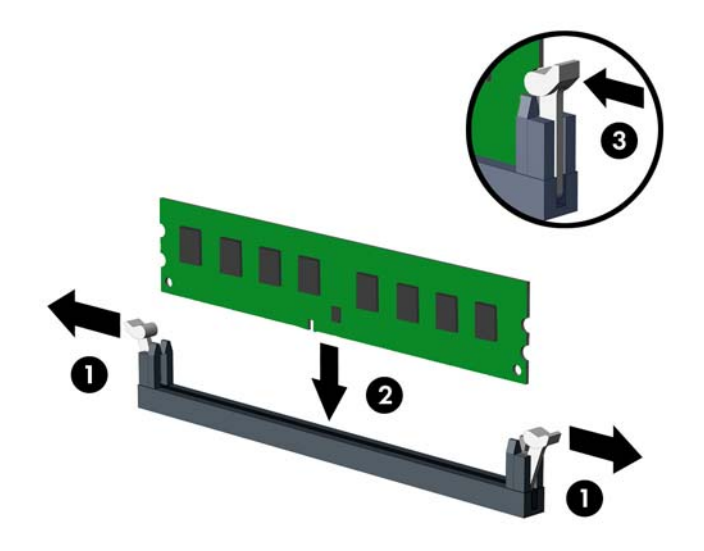

**ForoMBA:** Pomnilniški modul lahko namestite samo na en način. Zarezo na modulu poravnajte z jezičkom v podnožju.

Modul DIMM mora priti v črno podnožje XMM1.

Če želite, da računalnik deluje čim učinkoviteje, module vstavite tako, da bo njihova skupna zmogljivost enaka v kanalu A in kanalu B. Več informacij najdete v razdelku [Namestitev modulov](#page-22-0) [DIMM v podnožja na strani 17.](#page-22-0)

**9.** Potisnite modul v podnožje tako, da je vstavljen do konca in v pravilnem položaju. Prepričajte se, da sta zaklepa zaprta (3).

**10.** Obrnite kletko za pogone nazaj v običajni položaj.

**Slika 2-10** Obračanje kletke za pogon navzdol

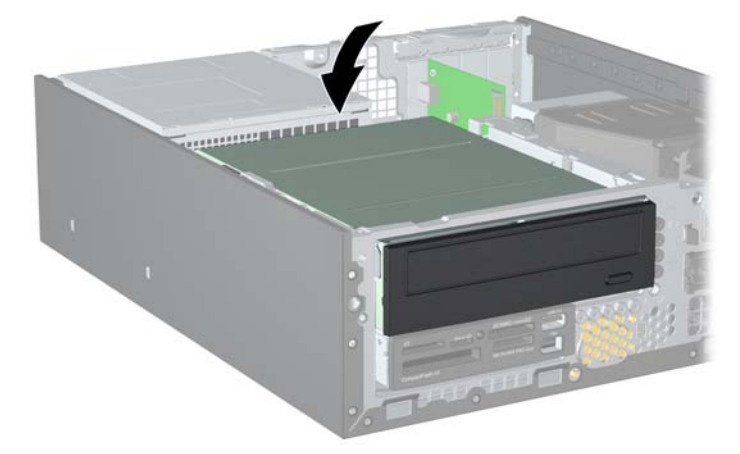

- **11.** Namestite pokrov.
- **12.** Če je bil računalnik na stojalu, ga postavite nazaj nanj.
- **13.** Znova priključite napajalni kabel in vklopite računalnik.
- **14.** Zaklenite vse varnostne naprave, ki so bile sproščene, ko je bil pokrov odstranjen.

Računalnik bo samodejno zaznal dodani pomnilnik, ko ga naslednjič vklopite.

## <span id="page-26-0"></span>**Odstranjevanje ali nameščanje razširitvene kartice**

Računalnik ima dve razširitveni reži PCI, eno razširitveno režo PCI Express x1 in eno razširitveno režo PCI Express x16.

**POPOMBA:** Razširitveni reži PCI in PCI Express podpirata samo nizkoprofilne razširitvene kartice.

**OPOMBA:** V režo PCI Express x16 lahko namestite razširitveno kartico PCI Express x1, x4, x8 ali x16.

Namestitev razširitvene kartice:

- **1.** Odstranite/sprostite vse varnostne naprave, ki onemogočajo odprtje računalnika.
- **2.** Iz računalnika odstranite vse izmenljive medije, kot so CD-ji ali bliskovne pomnilniške naprave USB.
- **3.** Pravilno izklopite računalnik z ukazom operacijskega sistema, nato pa še vse zunanje naprave.
- **4.** Iztaknite napajalni kabel iz zidne vtičnice in nato iz vseh zunanjih naprav.
- **POZOR:** Ne glede na stanje vklopa je sistemska plošča vedno pod napetostjo, dokler je sistem priključen na aktivno električno vtičnico. V izogib okvaram notranjih delov računalnika izklopite napajalni kabel.
- **5.** Če je računalnik na stojalu, ga odstranite z njega.
- **6.** Odstranite pokrov.
- **7.** Najdite primerno prazno razširitveno podnožje na sistemski plošči in ustrezno razširitveno režo na hrbtni strani ohišja računalnika.
- **8.** Sprostite zaklep, s katerim so pritrjeni pokrovi razširitvenih rež, tako da dvignete zeleni jeziček na njem in zaklep obrnete ter ga s tem odprete.

**Slika 2-11** Odpiranje držala razširitvene reže

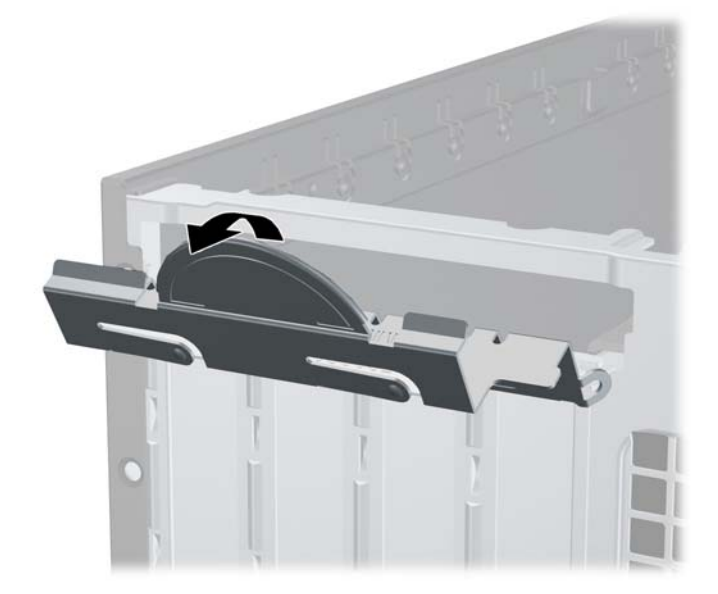

- <span id="page-27-0"></span>9. Preden namestite razširitveno kartico, odstranite pokrov razširitvene reže oziroma obstoječo razširitveno kartico.
	- **a.** Če razširitveno kartico nameščate v prazno podnožje, odstranite ustrezni pokrov razširitvene reže na hrbtni strani ohišja. Pokrov potegnite z reže naravnost navzgor in nato ven iz ohišja.

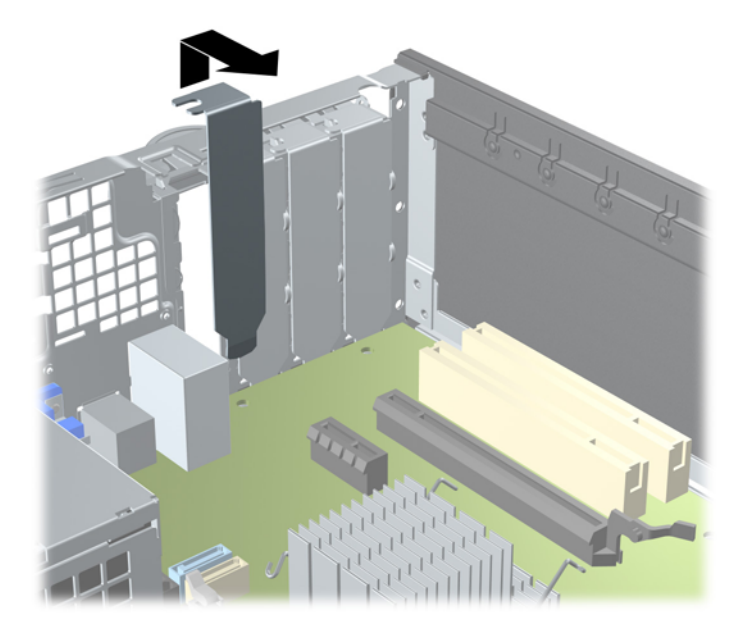

**Slika 2-12** Odstranitev pokrova razširitvene reže

- <span id="page-28-0"></span>**b.** Če odstranjujete standardno kartico PCI ali kartico PCI Express x1, jo držite na obeh koncih in jo previdno zibajte sem in tja, dokler se priključki ne ločijo od podnožja. Razširitveno kartico potegnite naravnost navzgor iz reže (1) in nato stran od ohišja, da jo sprostite iz ogrodja ohišja (2). Pazite, da s kartico ne podrgnete ob druge dele.
	- **For OPOMBA:** Preden odstranite nameščeno razširitveno kartico, izklopite morebitne kable, priključene na razširitveno kartico.

**Slika 2-13** Odstranitev razširitvene kartice PCI Express x1

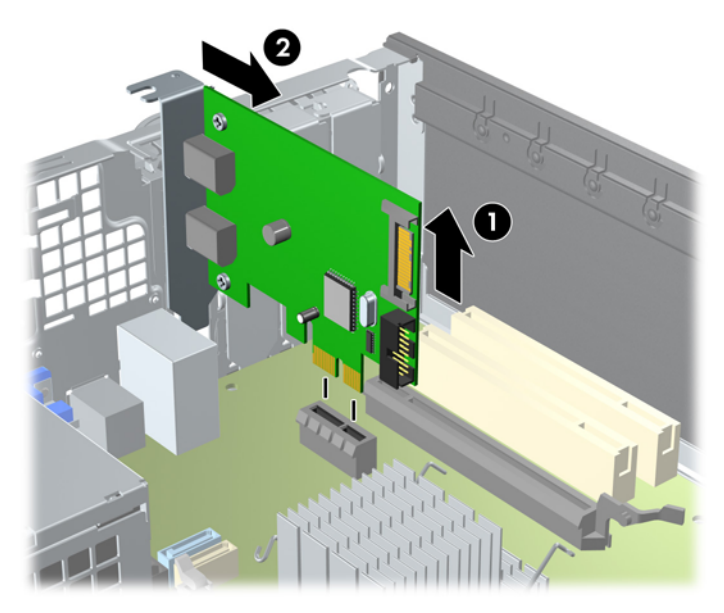

<span id="page-29-0"></span>**c.** Če odstranjujete kartico PCI Express x16, zadrževalno ročico na hrbtni strani razširitvenega podnožja povlecite proč od kartice, nato pa kartico previdno zibajte sem in tja, dokler se priključki ne ločijo od podnožja. Razširitveno kartico potegnite naravnost navzgor iz reže in nato ven iz ohišja, da jo sprostite iz ogrodja ohišja. Pazite, da s kartico ne podrgnete ob druge dele.

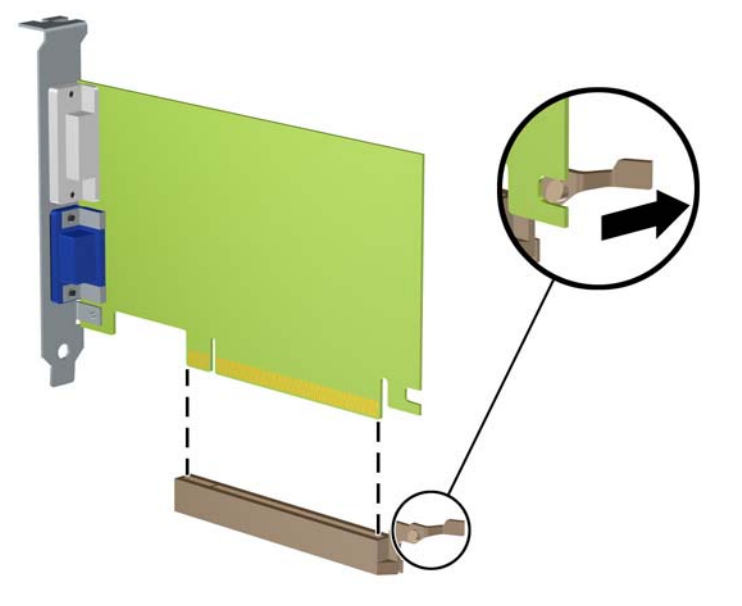

**Slika 2-14** Odstranitev razširitvene kartice PCI Express x16

- **10.** Odstranjeno kartico shranite v protistatično embalažo.
- **11.** Če ne nameščate nove razširitvene kartice, zaprite odprto razširitveno režo, tako da namestite pokrov.
	- **POZOR:** Ko odstranite razširitveno kartico, morate namestiti novo kartico ali pokrov razširitvene reže, sicer hlajenje notranjih delov med delovanjem računalnika ne bo pravilno.

**12.** Novo razširitveno kartico namestite tako, da kartico držite tik nad razširitveno režo na sistemski plošči, nato jo premaknite proti zadnji strani ohišja (1), tako da bo nosilec kartice poravnan z odprto režo na zadnjem delu ohišja. Kartico nato potisnite naravnost navzdol v razširitveno režo na sistemski plošči (2).

**Slika 2-15** Namestitev razširitvene kartice

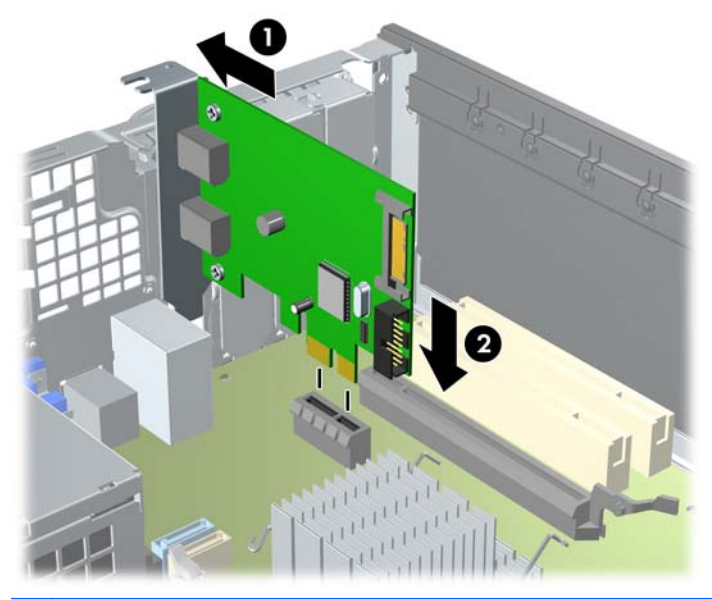

- **POMBA:** Razširitveno kartico namestite tako, da bo ves priključek v razširitveni reži.
- **13.** Obrnite zaklep pokrova razširitvene reže v prvotni položaj, da zaklenete razširitveno kartico. **Slika 2-16** Zapiranje držala razširitvene reže

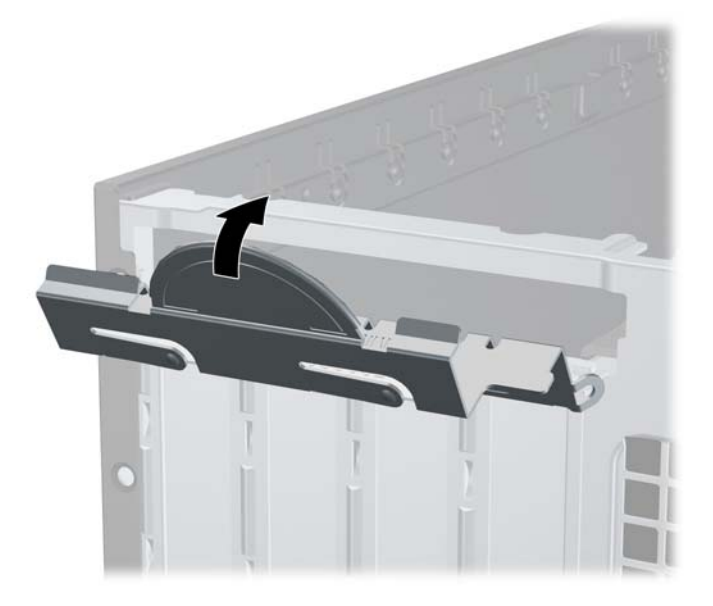

- **14.** Po potrebi na kartico, ki ste jo namestili, priključite zunanje kable. Nato na sistemsko ploščo po potrebi priključite še notranje kable.
- **15.** Namestite pokrov.
- **16.** Če je bil računalnik na stojalu, ga postavite nazaj nanj.
- <span id="page-31-0"></span>**17.** Znova priključite napajalni kabel in vklopite računalnik.
- **18.** Zaklenite vse varnostne naprave, ki so bile sproščene, ko je bil pokrov odstranjen.
- **19.** Če je potrebno, znova konfigurirajte računalnik.

## **Mesta pogonov**

**Slika 2-17** Mesta pogonov

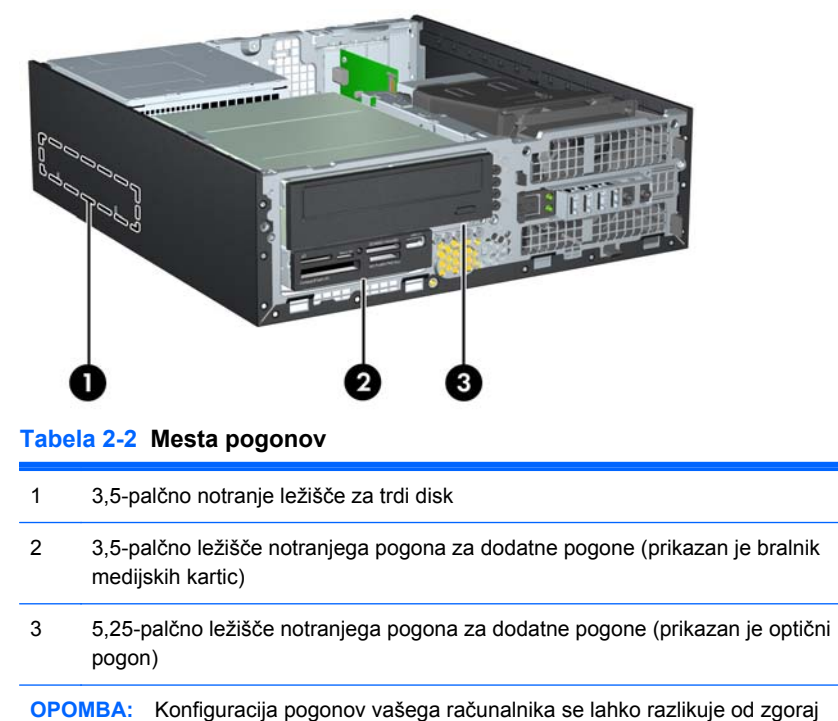

prikazane konfiguracije.

Če želite ugotoviti vrsto, velikost in zmogljivost naprav za shranjevanje, vgrajenih v računalnik, zaženite program Computer Setup.

## <span id="page-32-0"></span>**Namestitev in odstranitev pogonov**

Kadar nameščate dodatne pogone, upoštevajte ta priporočila:

- **E OPOMBA:** Za sliko pogonskih priključkov sistemske plošče glejte Priključ[ki na sistemski ploš](#page-19-0)či [na strani 14](#page-19-0).
	- Primarni trdi disk Serial ATA (SATA) mora biti priključen na temno modri primarni priključek SATA na sistemski plošči z oznako SATA0.
	- Optični pogon SATA priključite na beli priključek SATA na sistemski plošči z oznako SATA1.
	- Priklopite USB-kabel bralnika pomnilniških kartic na priključek USB na sistemski plošči, označen z oznako MEDIA.
	- Napajalni kabel za pogone SATA je kabel s tremi glavami, ki je priključen na sistemsko ploščo tako, da prvi priključek vodi do zadnje strani trdega diska, drugi priključek do zadnje strani 3,5 palčnega pogona, tretji priključek pa do zadnje strani 5,25-palčnega optičnega diska.
	- Sistem ne podpira optičnih pogonov Parallel ATA (PATA) in trdih diskov PATA.
	- Da bo pogon pravilno postavljen v kletki pogona in se bo zaskočil, morate namestiti pritrdilne vijake. HP je v sprednji del ohišja pod sprednjo ploščo namestil dodatne pritrdilne vijake za ležišča notranjega pogona (pet standardnih vijakov 6-32 in štiri metrične vijake M3). Standardne vijake 6-32 boste potrebovali za sekundarni trdi disk (ni podprto). Za vse druge pogone (razen primarni trdi disk) uporabljajte vijake z metričnim navojem M3. Priloženi HP-jevi metrični vijaki so črni, standardni vijaki pa srebrni.
	- **Formal OPOMBA:** Pri zamenjavi primarnega trdega diska morate s starega trdega diska odstraniti štiri srebrne in modre izolacijske pritrdilne vijake 6-32 ter jih namestiti na nov trdi disk.

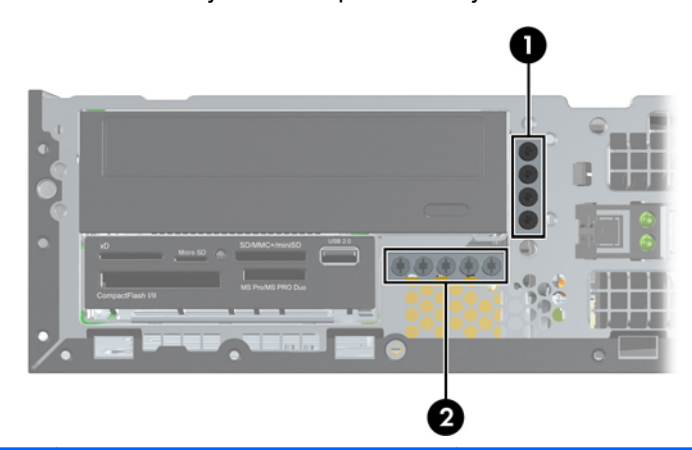

**Slika 2-18** Položaji dodatnih pritrdilnih vijakov

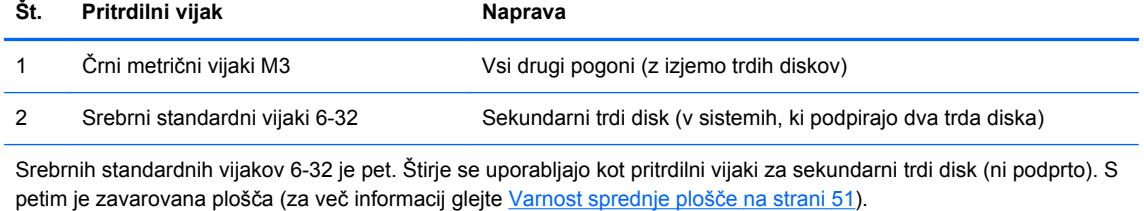

**POZOR:** Da se izognete izgubi podatkov in poškodbam računalnika ali diska, upoštevajte naslednje:

Če nameščate ali odstranjujete pogon, pravilno zaustavite operacijski sistem, izklopite računalnik in izvlecite napajalni kabel. Ne odstranjujte pogona, kadar je računalnik vklopljen ali v stanju pripravljenosti.

Preden se dotaknete pogona, se razelektrite. Pri delu s pogonom se ne dotikajte priključka. Za več informacij o preprečevanju nastanka poškodb zaradi statične elektrike glejte [Elektrostati](#page-59-0)čna [razelektritev na strani 54.](#page-59-0)

S pogonom ravnajte previdno. Pazite, da vam ne pade na tla.

Pogona ne vstavljajte na silo.

Trdi disk ne sme priti v stik s tekočinami ali z napravami, ki proizvajajo elektromagnetna polja, kot so monitorji in zvočniki. Ne izpostavljajte ga zelo visokim ali zelo nizkim temperaturam.

Če morate pogon poslati po pošti, ga vstavite v folijsko ali drugo zaščitno embalažo in jo označite z napisom »Lomljivo: Ravnajte previdno«.

## <span id="page-34-0"></span>**Odstranitev notranjega 5,25-palčnega pogona**

**POZOR:** Preden iz računalnika odstranite pogon, iz njega vzemite vse izmenljive nosilce podatkov.

Notranji 5,25-palčni pogon odstranite tako:

- **1.** Odstranite/sprostite vse varnostne naprave, ki onemogočajo odprtje računalnika.
- **2.** Iz računalnika odstranite vse izmenljive medije, kot so CD-ji ali bliskovne pomnilniške naprave USB.
- **3.** Pravilno izklopite računalnik z ukazom operacijskega sistema, nato pa še vse zunanje naprave.
- **4.** Iztaknite napajalni kabel iz zidne vtičnice in nato iz vseh zunanjih naprav.
- **POZOR:** Ne glede na stanje vklopa je sistemska plošča vedno pod napetostjo, dokler je sistem priključen na aktivno električno vtičnico. V izogib okvaram notranjih delov računalnika izklopite napajalni kabel.
- **5.** Če je računalnik na stojalu, ga odstranite z njega.
- **6.** Odstranite pokrov.
- **7.** Obrnite kletko za pogone v pokončni položaj (1) in odstranite pritrdilni vijak na zadnji levi strani pogona (2).

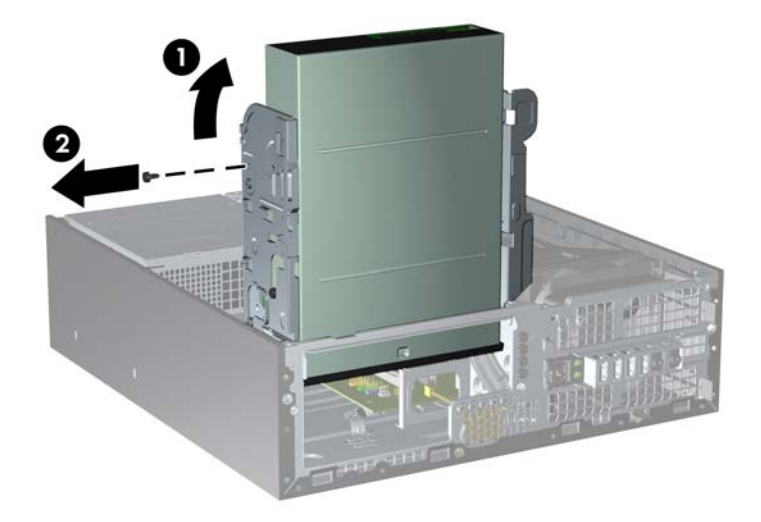

**Slika 2-19** Odstranitev pritrdilnega vijaka pogona

**8.** Izklopite napajalni kabel (1) in podatkovni kabel (2) na zadnji strani optičnega pogona.

**Slika 2-20** Odklop napajalnega in podatkovnega kabla

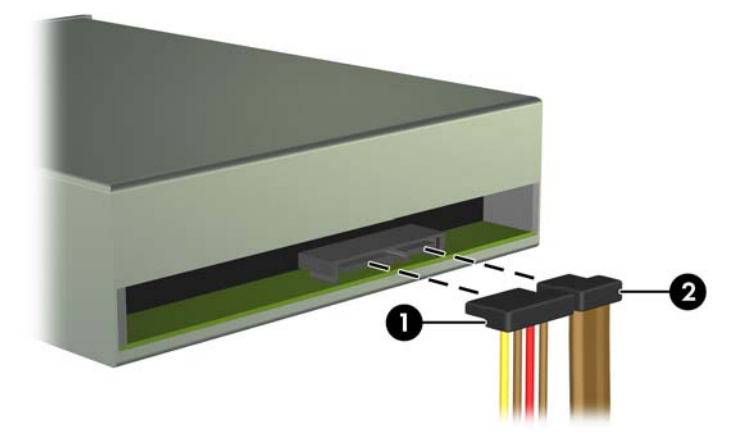

- **9.** Obrnite kletko za pogone nazaj v običajni položaj.
	- **POZOR:** Pri obračanju kletke navzdol pazite, da ne preščipnete kablov ali žic.

**Slika 2-21** Obračanje kletke za pogon navzdol

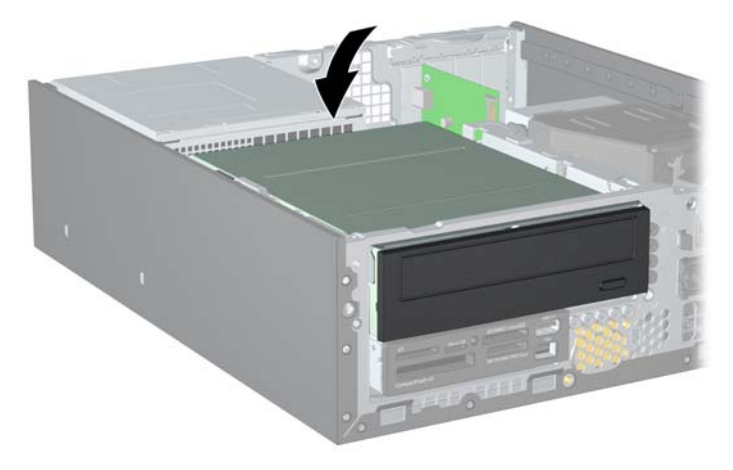

<span id="page-36-0"></span>**10.** Potiskajte pogon nazaj, dokler se ne ustavi, nato ga dvignite in odstranite iz kletke za pogone.

**Slika 2-22** Odstranjevanje 5,25-palčnega pogona

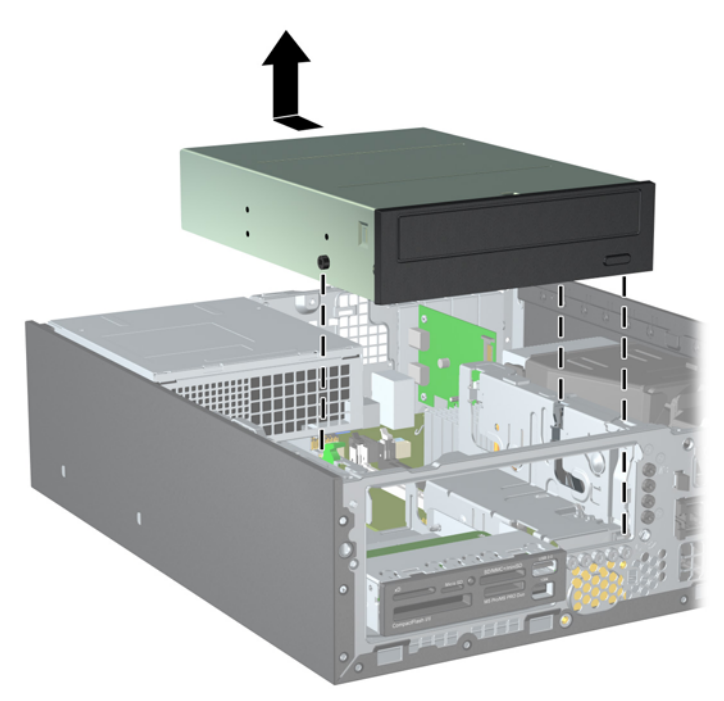

**POPOMBA:** Pri zamenjavi pogona uporabite štiri pritrdilne vijake, s katerimi je bil pritrjen stari pogon, na novem pogonu.

### **Namestitev optičnega pogona v 5,25-palčno ležišče za pogone**

Namestitev dodatnega 5,25-palčnega optičnega pogona:

- **1.** Odstranite/sprostite vse varnostne naprave, ki onemogočajo odprtje računalnika.
- **2.** Iz računalnika odstranite vse izmenljive medije, kot so CD-ji ali bliskovne pomnilniške naprave USB.
- **3.** Pravilno izklopite računalnik z ukazom operacijskega sistema, nato pa še vse zunanje naprave.
- **4.** Iztaknite napajalni kabel iz zidne vtičnice in nato iz vseh zunanjih naprav.
- **POZOR:** Ne glede na stanje vklopa je sistemska plošča vedno pod napetostjo, dokler je sistem priključen na aktivno električno vtičnico. V izogib okvaram notranjih delov računalnika izklopite napajalni kabel.
- **5.** Če je računalnik na stojalu, ga odstranite z njega.
- **6.** Odstranite pokrov.
- **7.** Če nameščate pogon v ležišče, pokrito z zaščitno ploščo, odstranite sprednjo ploščo in nato še zaščitno ploščo. Za več informacij glejte [Odstranitev zaš](#page-16-0)čitnih plošč na strani 11.
- **8.** Tri metrične pritrdilne vijake M3 namestite v spodnje luknjice na obeh straneh pogona: dva na desno stran in enega na sprednjo levo stran. HP je v sprednji del ohišja pod sprednjo ploščo namestil dodatne metrične pritrdilne vijake M3. Metrični pritrdilni vijaki M3 so črne barve. Za sliko položaja dodatnih metričnih pritrdilnih vijakov M3 glejte [Namestitev in odstranitev pogonov](#page-32-0) [na strani 27](#page-32-0).
	- **POZOR:** Za pritrdilne vijake uporabite samo tiste, ki so dolgi 5 mm. Daljši vijaki lahko poškodujejo notranje dele računalnika.
- **OPOMBA:** Pri zamenjavi pogona uporabite tri metrične pritrdilne vijake M3, s katerimi je bil pritrjen stari pogon, na novem pogonu.

**Slika 2-23** Namestitev pritrdilnih vijakov na optični pogon

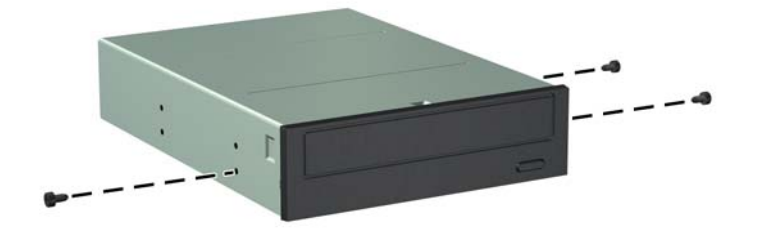

**9.** Pritrdilne vijake na pogonu postavite v reže v obliki črke J v ležišču za pogone. Nato potiskajte pogon proti sprednji strani računalnika, dokler se ne ustavi.

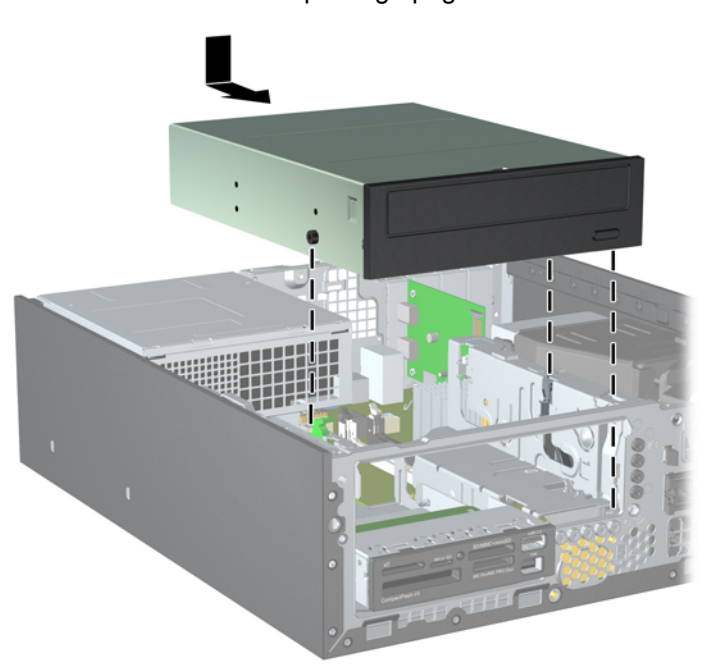

**Slika 2-24** Namestitev optičnega pogona

**10.** Obrnite kletko za pogone v pokončni položaj (1) in namestite pritrdilni vijak M3 na zadnjo levo stran pogona (2), da bo pogon pritrjen na kletko za pogone.

**Slika 2-25** Pritrditev pogona na kletko za pogone

- **11.** Priključite kabel SATA na priključek na beli sistemski plošči z oznako SATA1, če nanj še ni priključen.
- **12.** Podatkovni kabel speljite skozi vodila za kable.
	- **POZOR:** Dve vodili za kabel držita kabel, tako da ga kletka za pogon ne more preščipniti, ko jo dvigate ali spuščate. Eno se nahaja na spodnji strani kletke za pogon. Drugo se nahaja na okvirju ohišja pod kletko za pogon. Preden kabel priključite na optični pogon, se prepričajte, da je speljan skozi ta vodila.
- **13.** Napajalni kabel (1) in podatkovni kabel (2) priključite na hrbtno stran optičnega pogona.
- **EY OPOMBA:** Napajalni kabel za optični pogon je kabel s tremi glavami, ki vodi od sistemske plošče do trdega diska in naprej do zadnjega dela optičnega pogona.

**Slika 2-26** Priklop napajalnega in podatkovnega kabla

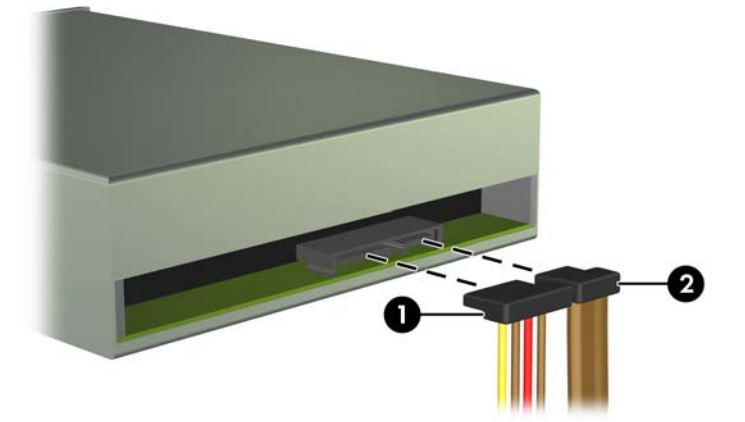

- <span id="page-39-0"></span>**14.** Obrnite kletko za pogone nazaj v običajni položaj.
	- **POZOR:** Pri obračanju kletke navzdol pazite, da ne preščipnete kablov ali žic.

**Slika 2-27** Obračanje kletke za pogon navzdol

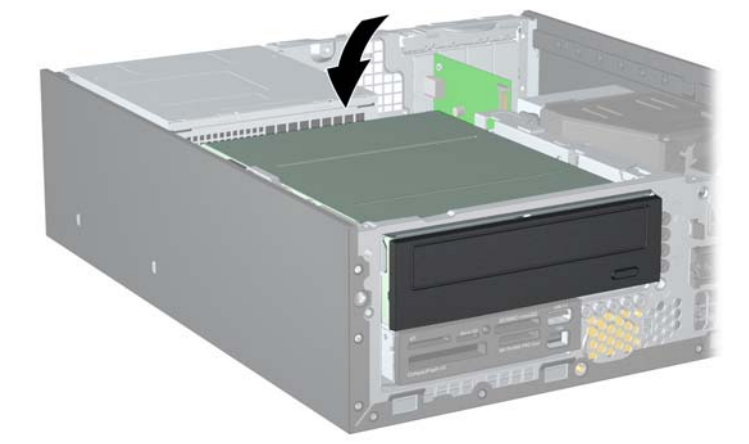

- **15.** Namestite pokrov.
- **16.** Če je bil računalnik na stojalu, ga postavite nazaj nanj.
- **17.** Znova priključite napajalni kabel in vklopite računalnik.
- **18.** Zaklenite vse varnostne naprave, ki so bile sproščene, ko je bil pokrov odstranjen.

Računalnik samodejno prepozna nov pogon in se ustrezno konfigurira.

## **Odstranitev notranjega 3,5-palčnega pogona**

**POZOR:** Preden iz računalnika odstranite pogon, iz njega vzemite vse izmenljive nosilce podatkov.

3,5-palčni pogon je pod 5,25-palčnim pogonom. Preden odstranite notranji 3,5-palčni pogon, morate odstraniti notranji 5,25-palčni pogon.

- **1.** Pri odstranjevanju 5,25-palčnega pogona in dostopu do 3,5-palčnega pogona sledite postopku v razdelku [Odstranitev notranjega 5,25-pal](#page-34-0)čnega pogona na strani 29.
	- **POZOR:** Preden nadaljujete, se prepričajte, da je računalnik izklopljen in da napajalni kabel ni priključen v električno vtičnico.

**2.** Če odstranjujete bralnik medijskih kartic, odklopite kabel USB iz sistemske plošče. **Slika 2-28** Odklop USB-kabla bralnika pomnilniških kartic

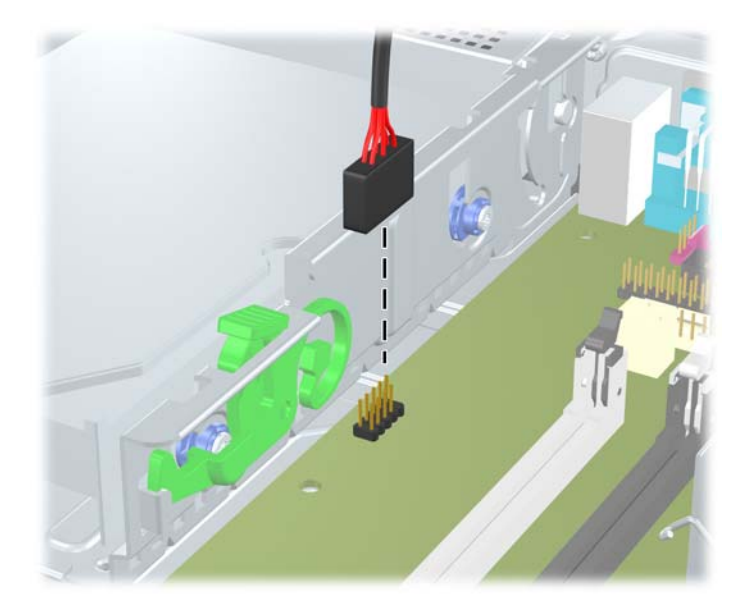

**3.** Obrnite kletko za pogone v pokončni položaj (1) in odstranite pritrdilni vijak na zadnji levi strani pogona (2).

**Slika 2-29** Odstranitev pritrdilnega vijaka pogona

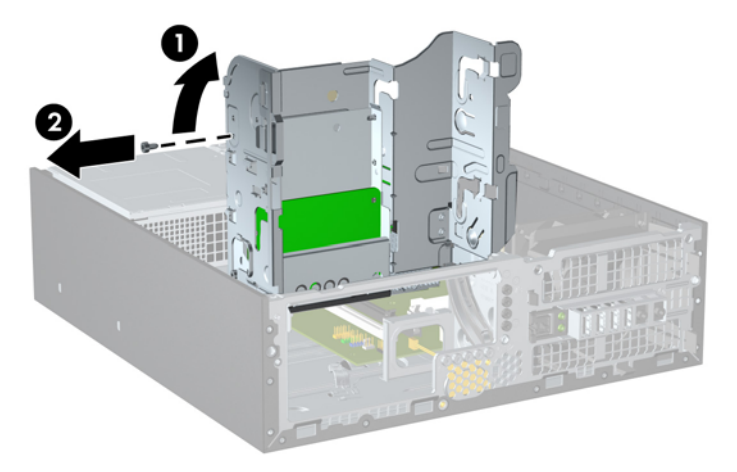

<span id="page-41-0"></span>**4.** Obrnite kletko za pogone nazaj v običajni položaj.

**Slika 2-30** Obračanje kletke za pogon navzdol

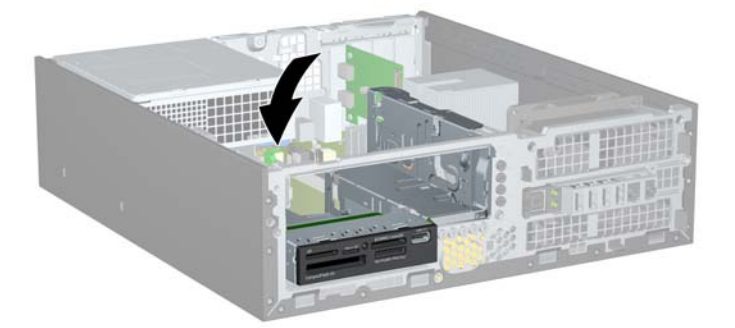

**5.** Potiskajte pogon nazaj, dokler se ne ustavi, nato ga dvignite in odstranite iz kletke za pogone. **Slika 2-31** Odstranjevanje 3,5-palčnega pogona (prikazan je bralnik pomnilniških kartic)

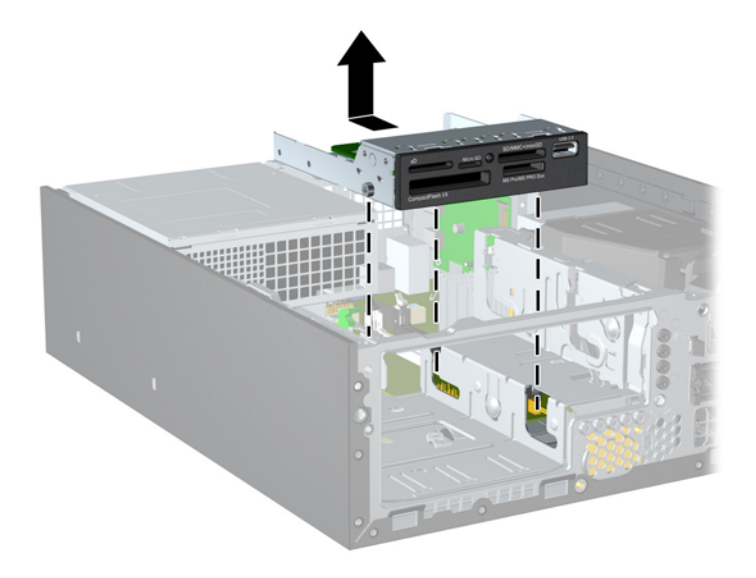

**OPOMBA:** Pri zamenjavi 3,5-palčnega pogona uporabite štiri pritrdilne vijake, s katerimi je bil pritrjen stari pogon, na novem pogonu.

## **Nameščanje pogona v notranje 3,5-palčno ležišče pogona**

3,5-palčno ležišče je pod 5,25-palčnim pogonom. Namestitev pogona v 3,5-palčno ležišče:

- **1.** Pri odstranjevanju 5,25-palčnega pogona in dostopu do 3,5-palčnega ležišča pogona sledite postopku v razdelku [Odstranitev notranjega 5,25-pal](#page-34-0)čnega pogona na strani 29.
- **POZOR:** Preden nadaljujete, se prepričajte, da je računalnik izklopljen in da napajalni kabel ni priključen v električno vtičnico.
- **2.** Če nameščate pogon v ležišče, pokrito z zaščitno ploščo, odstranite sprednjo ploščo in nato še zaščitno ploščo. Za več informacij glejte [Odstranitev zaš](#page-16-0)čitnih plošč na strani 11.
- **3.** Tri metrične pritrdilne vijake M3 namestite v spodnje luknjice na obeh straneh pogona: dva na desno stran in enega na sprednjo levo stran. HP je v sprednji del ohišja pod sprednjo ploščo namestil dodatne metrične pritrdilne vijake M3. Metrični pritrdilni vijaki M3 so črne barve. Za sliko položaja dodatnih metričnih pritrdilnih vijakov M3 glejte [Namestitev in odstranitev pogonov](#page-32-0) [na strani 27](#page-32-0).
	- **POZOR:** Za pritrdilne vijake uporabite samo tiste, ki so dolgi 5 mm. Daljši vijaki lahko poškodujejo notranje dele računalnika.
	- **E** OPOMBA: Pri zamenjavi pogona uporabite tri metrične pritrdilne vijake M3, s katerimi je bil pritrjen stari pogon, na novem pogonu.

**Slika 2-32** Namestitev pritrdilnih vijakov na bralnik medijskih kartic

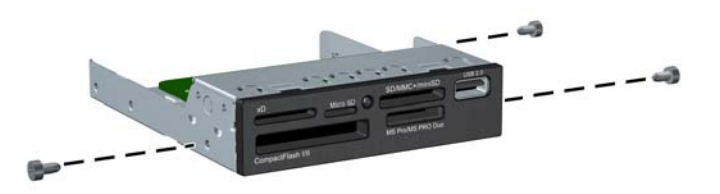

**4.** Pritrdilne vijake na pogonu postavite v reže v obliki črke J v ležišču za pogone. Nato potiskajte pogon proti sprednji strani računalnika, dokler se ne ustavi.

**Slika 2-33** Namestitev pogona v 3,5-palčno ležišče za pogone (prikazan je bralnik medijskih kartic)

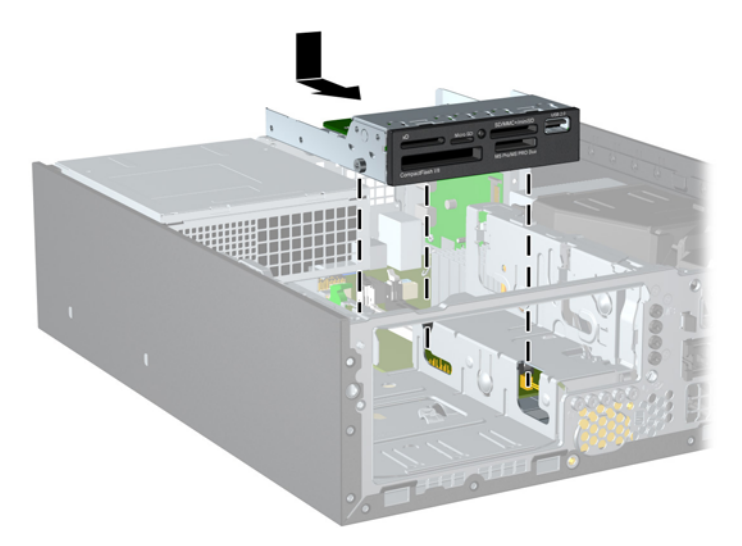

**5.** Obrnite kletko za pogone v pokončni položaj (1) in namestite pritrdilni vijak M3 na zadnjo levo stran pogona (2), da bo pogon pritrjen na kletko za pogone.

**Slika 2-34** Pritrditev pogona na kletko za pogone

- **6.** Obrnite kletko za pogone nazaj v običajni položaj.
	- **POZOR:** Pri obračanju kletke navzdol pazite, da ne preščipnete kablov ali žic.

**Slika 2-35** Obračanje kletke za pogon navzdol

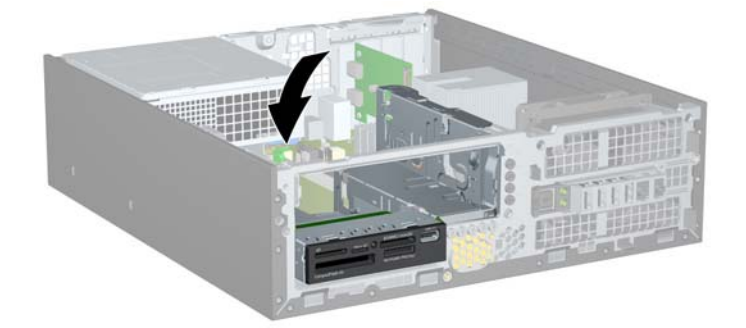

- **7.** Če nameščate bralnik pomnilniških kartic, priključite kabel USB od bralnika pomnilniških kartic do priključka USB na sistemski plošči z oznako MEDIA.
- **POMBA:** Za sliko pogonskih priključkov sistemske plošče glejte Priključ[ki na sistemski ploš](#page-19-0)či [na strani 14](#page-19-0).
- **8.** Vstavite 5,25-palčni pogon.
- **9.** Namestite pokrov.
- **10.** Če je bil računalnik na stojalu, ga postavite nazaj nanj.
- **11.** Znova priključite napajalni kabel in vklopite računalnik.
- **12.** Zaklenite vse varnostne naprave, ki so bile sproščene, ko je bil pokrov odstranjen.

Računalnik samodejno prepozna nov pogon in se ustrezno konfigurira.

### <span id="page-44-0"></span>**Odstranitev in zamenjava 3,5-palčnega primarnega notranjega trdega diska SATA**

**POMBA:** Preden odstranite stari trdi disk, ne pozabite varnostno kopirati podatkov na njem, tako da jih boste lahko prenesli na novega.

Že nameščeni 3,5-palčni trdi disk najdete pod napajalnikom. Odstranite in zamenjate ga takole:

- **1.** Odstranite/sprostite vse varnostne naprave, ki onemogočajo odpiranje računalnika.
- **2.** Iz računalnika odstranite vse izmenljive medije, kot so CD-ji ali bliskovne pomnilniške naprave USB.
- **3.** Pravilno izklopite računalnik z ukazom operacijskega sistema, nato pa še vse zunanje naprave.
- **4.** Iztaknite napajalni kabel iz zidne vtičnice in nato iz vseh zunanjih naprav.
- **POZOR:** Ne glede na stanje vklopa je sistemska plošča vedno pod napetostjo, dokler je sistem priključen na aktivno električno vtičnico. V izogib okvaram notranjih delov računalnika izklopite napajalni kabel.
- **5.** Če je računalnik na stojalu, ga odstranite z njega.
- **6.** Odstranite pokrov.
- **7.** Obrnite kletko za notranje pogone v pokončni položaj.

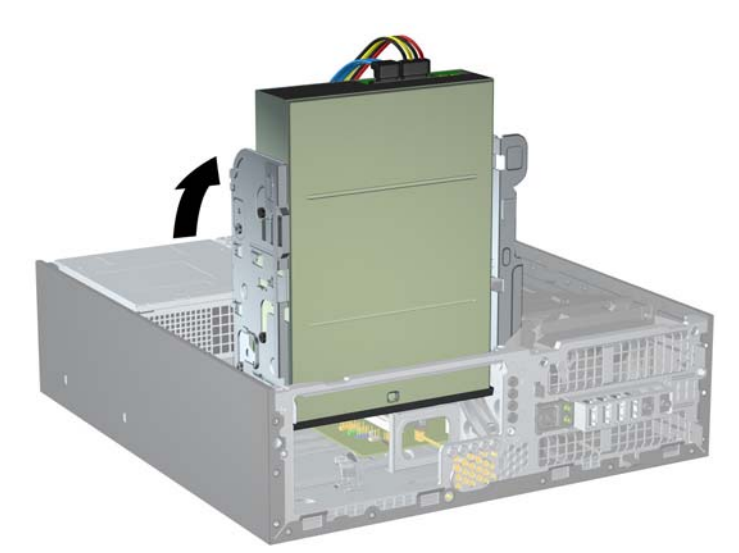

**Slika 2-36** Obračanje kletke za pogon navzgor

**8.** Obrnite napajalnik v pokončni položaj. Trdi disk je pod napajalnikom.

**Slika 2-37** Dvigovanje napajalnika

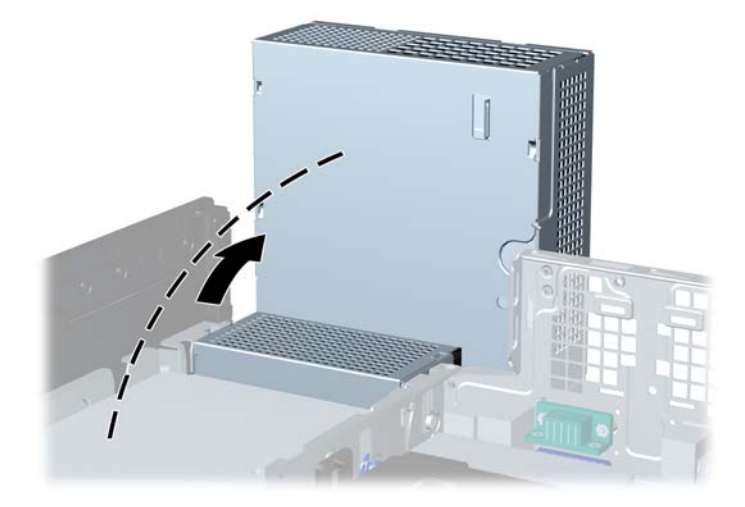

**9.** Napajalni kabel (1) in podatkovni kabel (2) izključite iz zadnje strani trdega diska. **Slika 2-38** Odklop napajalnega in podatkovnega kabla trdega diska

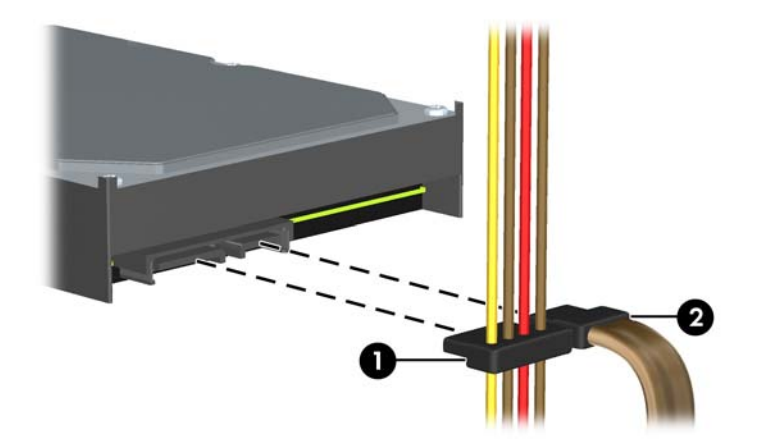

**10.** Pritisnite na zelene zapahe poleg trdega diska (1). Medtem ko pritiskate zapah navzdol, potisnite pogon naprej, da se ustavi, nato pa ga dvignite navzgor in ven iz ležišča (2).

**Slika 2-39** Odstranitev trdega diska

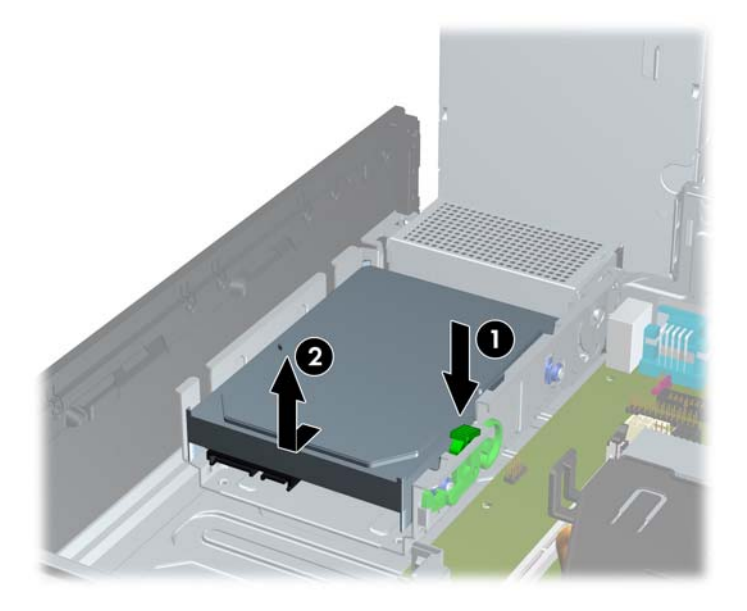

**11.** Če želite namestiti trdi disk, morate odstraniti srebrne in modre izolacijske pritrdilne vijake, ki so na starem trdem disku, in jih vstaviti v novega.

**Slika 2-40** Namestitev pritrdilnih vijakov za trdi disk

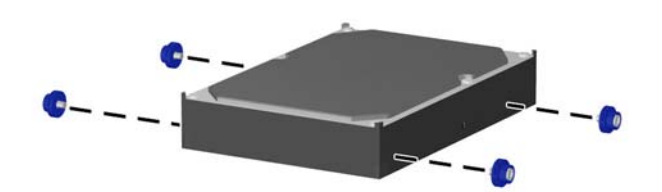

**12.** Poravnajte pritrdilna vijaka z režama na ohišju kletke za pogone in pritisnite trdi disk v ležišče, nato pa ga potisnite nazaj, tako da se zaskoči.

**Slika 2-41** Namestitev trdega diska

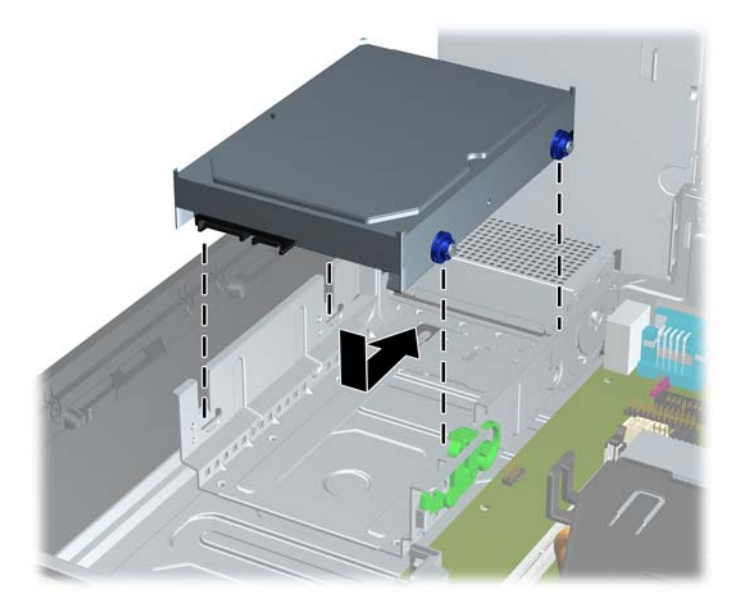

- **13.** Priključite napajalne in podatkovne kable na hrbtno stran trdega diska.
- **OPOMBA:** Ko primarni trdi disk vnovič nameščate, se prepričajte, da so kabli SATA in električni kabli speljani skozi vodilo za kable na dnu ogrodja ohišja, ki je za trdim diskom.

Podatkovni kabel morate priključiti na temno modri priključek na sistemski plošči z oznako SATA0, da se izognete težavam z učinkovitostjo delovanja trdega diska.

- **14.** Obrnite kletko za notranje pogone in električni priključek navzdol v izhodiščni položaj.
- **15.** Namestite pokrov.
- **16.** Če je bil računalnik na stojalu, ga postavite nazaj nanj.
- **17.** Znova priključite napajalni kabel in vklopite računalnik.
- **18.** Zaklenite vse varnostne naprave, ki so bile sproščene, ko je bil pokrov odstranjen.

# <span id="page-48-0"></span>**A Zamenjava baterije**

V računalnik je vgrajena baterija, ki napaja uro realnega časa. Staro baterijo nadomestite s takšno, kakršna je bila že nameščena v računalniku, V računalnik je vgrajena 3-voltna litijeva gumbasta baterija.

**OPOZORILO!** Računalnik vsebuje litij-manganovo dioksidno baterijo. Če z njo ne ravnate pravilno, obstaja nevarnost požara in opeklin. Da zmanjšate nevarnost poškodb:

Baterije ne skušajte znova napolniti.

Baterije ne izpostavljajte temperaturam, višjim od 60 °C.

Baterije ne razstavljajte, ne drobite in ne luknjajte, bodite previdni, da ne pride do kratkega stika med zunanjimi kontakti, ter je ne odlagajte v ogenj ali vodo.

Baterijo zamenjajte samo s HP-jevim rezervnim delom, namenjenim temu izdelku.

**POZOR:** Pomembno je, da pred zamenjavo baterije naredite varnostno kopijo nastavitev CMOS. Ko baterijo odstranite ali zamenjate, se bodo nastavitve CMOS zbrisale.

Statična elektrika lahko poškoduje elektronske dele računalnika ali dodatne opreme. Preden začnete te postopke, se razelektrite (dotaknite se ozemljenega kovinskega predmeta).

**E OPOMBA:** Življenjsko dobo litijeve baterije lahko podaljšate, če računalnik priključite v električno omrežje, saj se baterija uporablja samo takrat, kadar računalnik NI priključen vanj.

HP spodbuja stranke k recikliranju rabljene elektronske strojne opreme, originalnih kartuš HP in baterij za polnjenje. Več informacij o programih recikliranja najdete na spletnem mestu [http://www.hp.com/recycle.](http://www.hp.com/recycle)

- **1.** Odstranite/sprostite vse varnostne naprave, ki onemogočajo odprtje računalnika.
- **2.** Iz računalnika odstranite vse izmenljive medije, kot so CD-ji ali bliskovne pomnilniške naprave USB.
- **3.** Pravilno izklopite računalnik z ukazom operacijskega sistema, nato pa še vse zunanje naprave.
- **4.** Iztaknite napajalni kabel iz zidne vtičnice in nato iz vseh zunanjih naprav.
- **POZOR:** Ne glede na stanje vklopa je sistemska plošča vedno pod napetostjo, dokler je sistem priključen na aktivno električno vtičnico. V izogib okvaram notranjih delov računalnika izklopite napajalni kabel.
- **5.** Če je računalnik na stojalu, ga odstranite z njega.
- **6.** Odstranite pokrov.
- **7.** Na sistemski plošči poiščite baterijo in nosilec baterije.
- **Formalista Pri nekaterih modelih računalnika je za dostop do baterije treba odstraniti tudi** katerega od notranjih delov.
- **8.** Glede na vrsto nosilca baterije na sistemski plošči sledite spodnjim navodilom za zamenjavo baterije.

### **Vrsta 1**

**a.** Izvlecite baterijo iz nosilca.

**Slika A-1** Odstranitev baterije v obliki kovanca (vrsta 1)

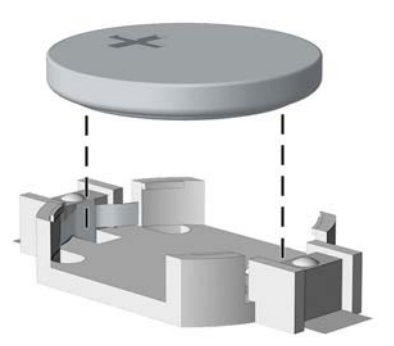

**b.** Nadomestno baterijo vstavite s pozitivnim polom navzgor. Nosilec baterije jo samodejno drži v pravilnem položaju.

#### **Vrsta 2**

- **a.** Baterijo sprostite tako, da stisnete kovinsko objemko, ki sega čez rob baterije. Ko baterija izskoči, jo izvlecite (1).
- **b.** Novo baterijo vstavite tako, da en rob potisnete pod rob nosilca, pri čemer naj bo pozitivni pol obrnjen navzgor. Drugi rob baterije potisnite navzdol, da se objemka zaskoči okoli njega (2).
	- **Slika A-2** Odstranitev in namestitev nadomestne baterije v obliki kovanca (vrsta 2)

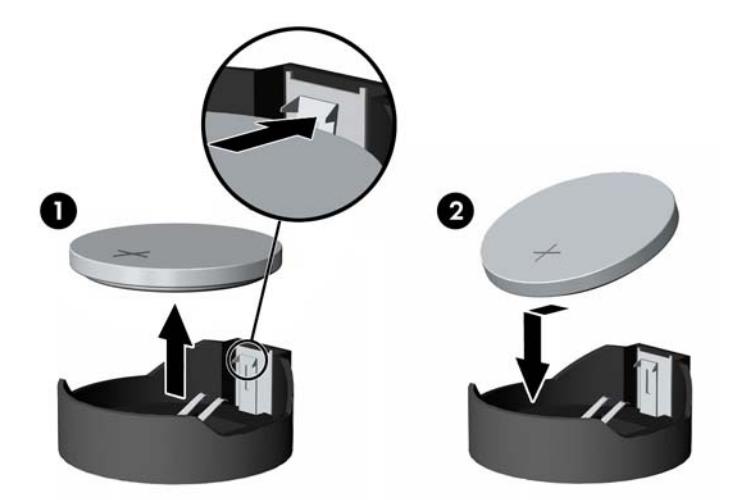

#### **Vrsta 3**

**a.** Povlecite sponko (1), s katero je pritrjena baterija, in slednjo odstranite (2).

**b.** Namestite novo baterijo in jo pritrdite s sponko.

**Slika A-3** Odstranitev baterije v obliki kovanca (vrsta 3)

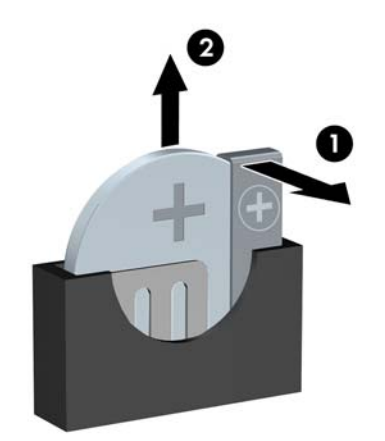

- **OPOMBA:** Potem ko baterijo zamenjate, postopek dokončajte takole.
- **9.** Namestite pokrov.
- **10.** Če je bil računalnik na stojalu, ga namestite nazaj.
- **11.** Računalnik priključite v električno omrežje in ga vklopite.
- **12.** Datum in čas, svoja gesla in vse druge posebne sistemske nastavitve ponastavite s programom Computer Setup.
- **13.** Zaklenite vse varnostne naprave, ki so bile sproščene, ko je bil pokrov odstranjen.

# <span id="page-51-0"></span>**B Zunanje varnostne naprave**

**OPOMBA:** Informacije o varovanju podatkov najdete v *Priročniku za upravljanje namizja* in *Priročniku za HP ProtectTools Security Manager* (pri nekaterih modelih) na strani [http://www.hp.com.](http://www.hp.com)

# **Namestitev varnostne ključavnice**

Varnostne ključavnice, prikazane spodaj in na naslednjih straneh, se lahko uporabljajo za varovanje računalnika.

## **Varnostna kabelska ključavnica HP/Kensington MicroSaver**

**Slika B-1** Namestitev kabelske ključavnice

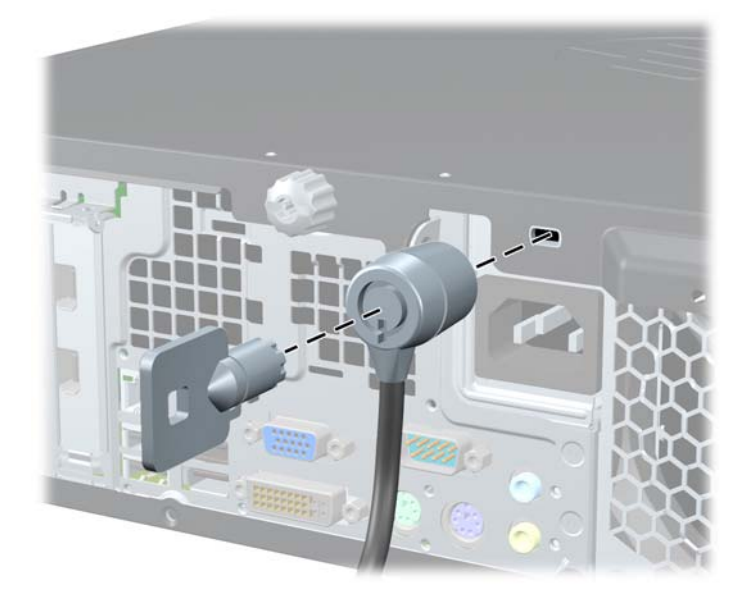

<span id="page-52-0"></span>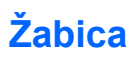

**Slika B-2** Namestitev žabice

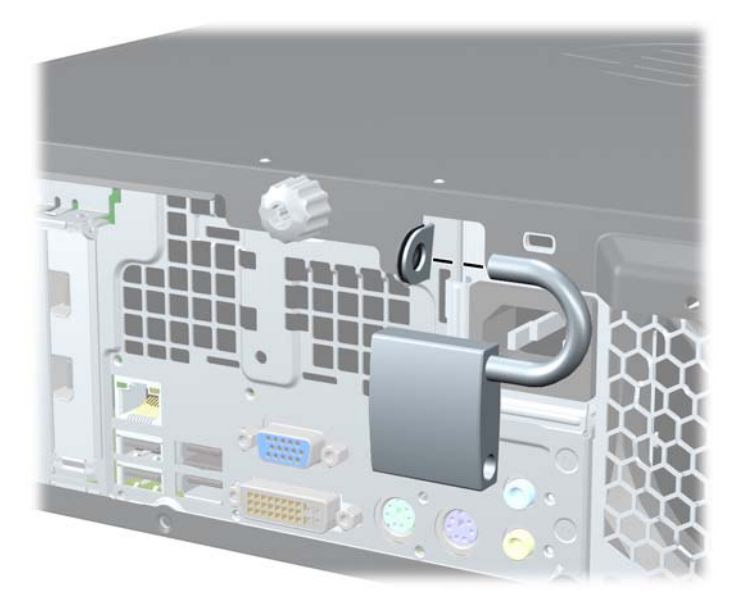

## **Varnostna ključavnica poslovnega računalnika HP**

**1.** Pritrdite varnostni kabel tako, da ga ovijete okoli stacionarnega predmeta. **Slika B-3** Pritrditev kabla na nepremični predmet

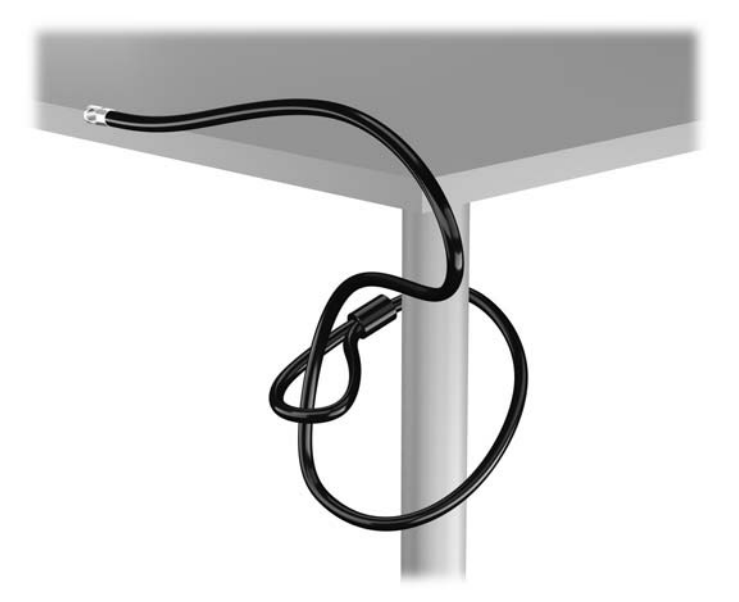

**2.** Vstavite ključavnico Kensington v režo na zadnji strani monitorja in jo pritrdite na monitor, tako da vstavite ključ v luknjo za ključ na zadnji strani ključavnice in ga obrnete za 90 stopinj.

**Slika B-4** Namestitev ključavnice Kensington na monitor

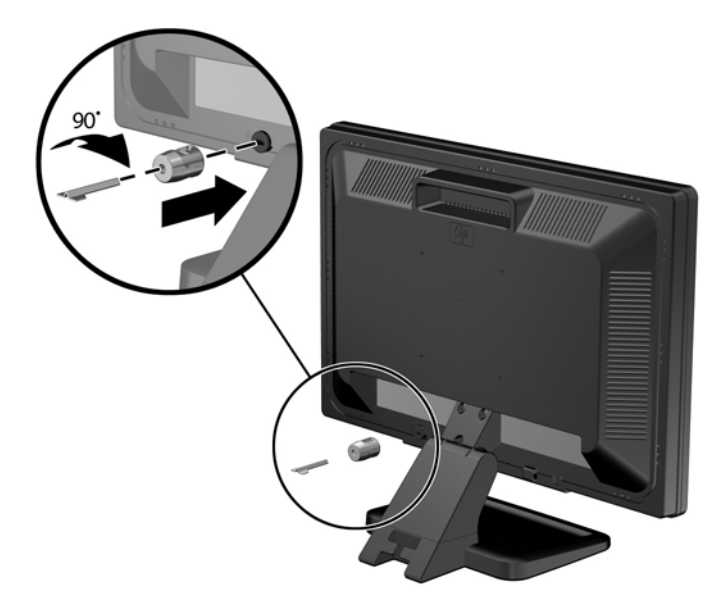

**3.** Potisnite varnostni kabel skozi luknjo v ključavnici Kensington na zadnji strani monitorja. **Slika B-5** Pritrditev monitorja

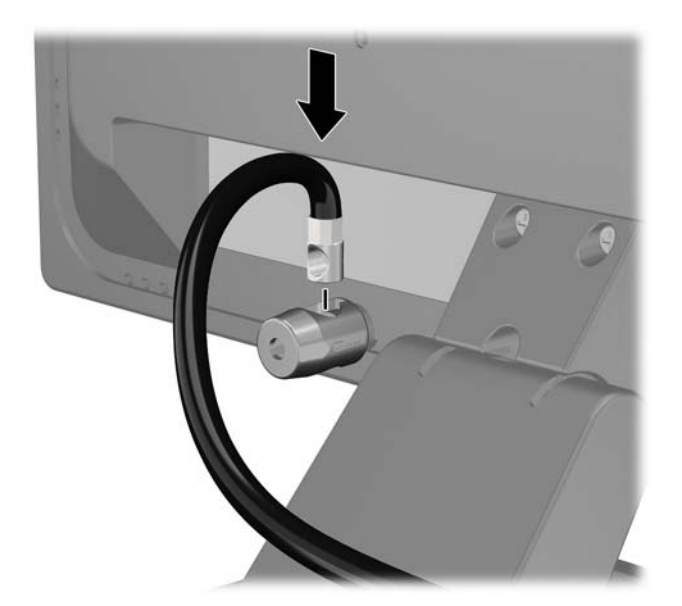

**4.** Druge obrobne naprave pritrdite na nosilec, ki ga dobite v kompletu, tako, da kabel naprave položite čez sredino nosilca (1) in vstavite varnostni kabel skozi eno od dveh lukenj na nosilcu (2). Uporabite luknjo na nosilcu, skozi katero boste kabel obrobne naprave najlažje pritrdili.

**Slika B-6** Pritrditev obrobnih naprav (prikazan je tiskalnik)

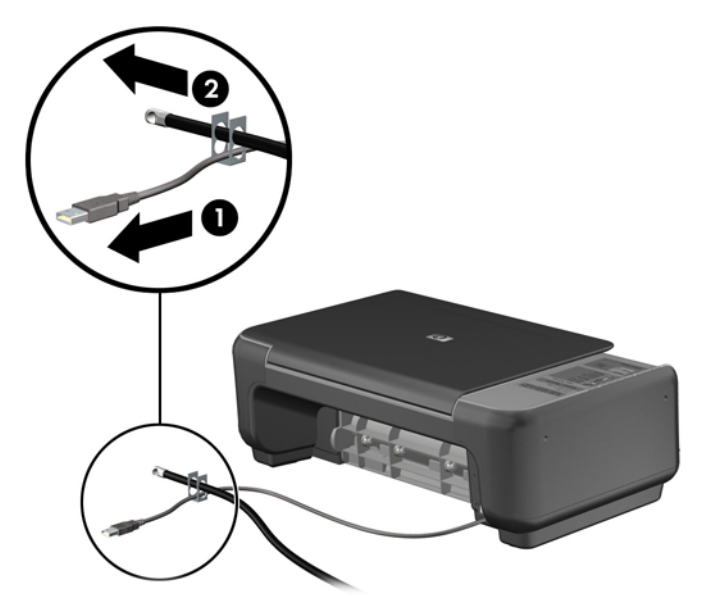

**5.** Napeljite kable tipkovnice in miške skozi ključavnico ohišja računalnika.

**Slika B-7** Napeljava kabla tipkovnice in miške

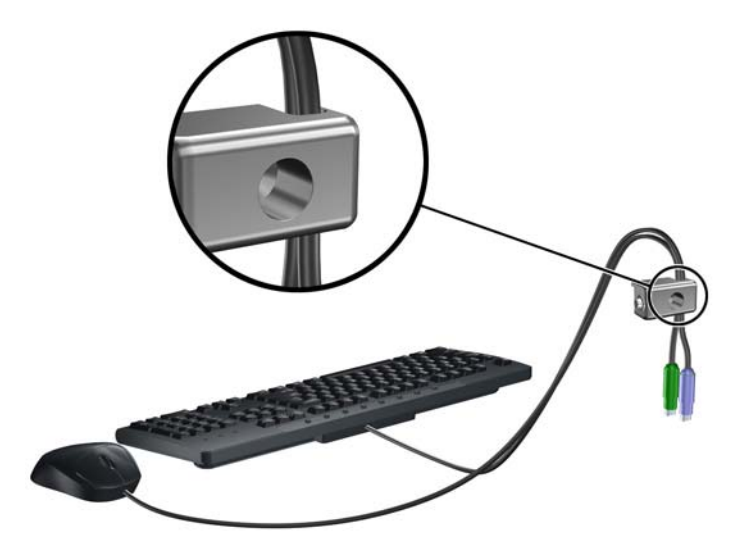

**6.** Odstranite vijak s pokrova (1) in ga pritrdite v luknjo ograde na zadnjem robu pokrova (2) ter s tem preprečite, da bi se izgubil.

**Slika B-8** Odstranitev vijaka

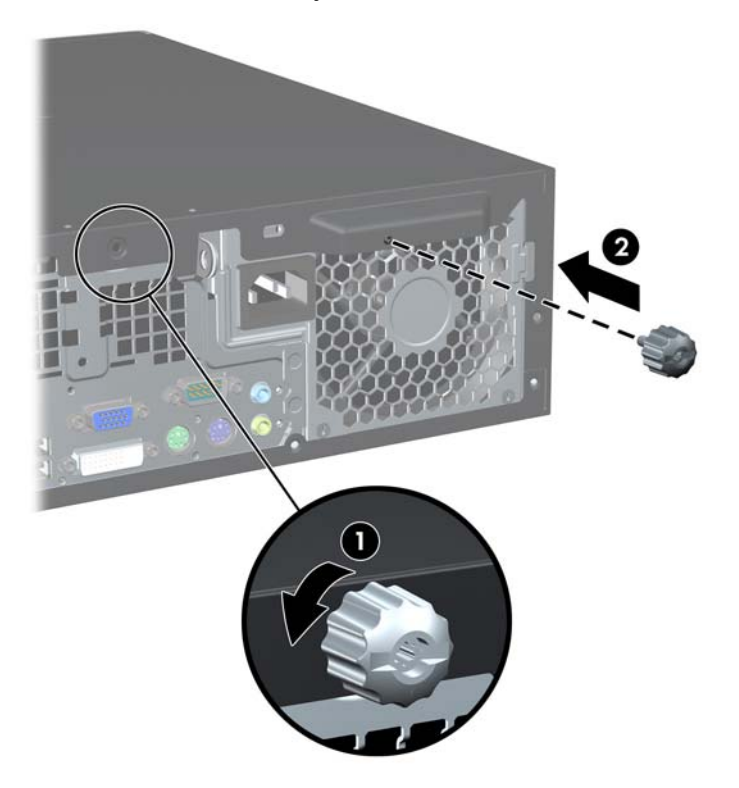

**7.** Privijte ključavnico v luknjo vijaka na ohišju s pomočjo priloženega vijaka.

**Slika B-9** Namestitev ključavnice na ohišje

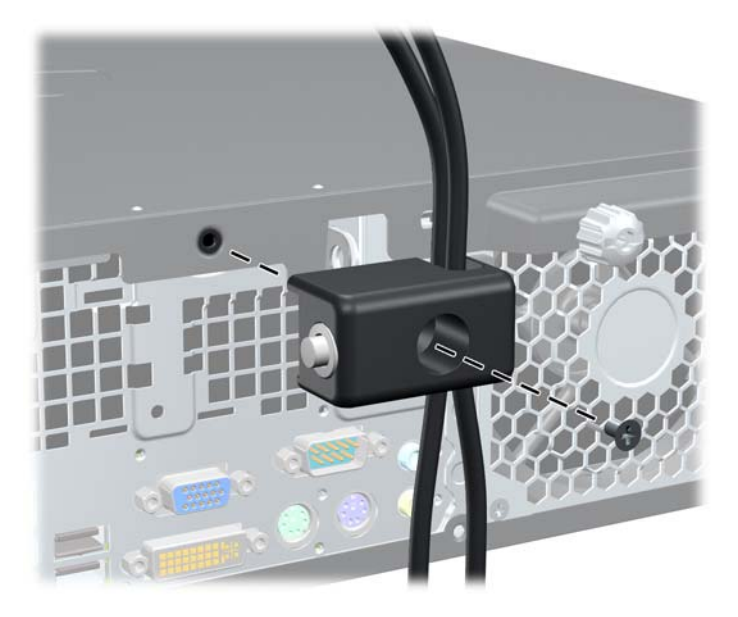

<span id="page-56-0"></span>**8.** Vstavite vtični konec varnostnega kabla v ključavnico (1) in pritisnite na gumb (2), da zaklenete ključavnico. Ključavnico odklenite s priloženim ključem.

**Slika B-10** Zaklepanje ključavnice

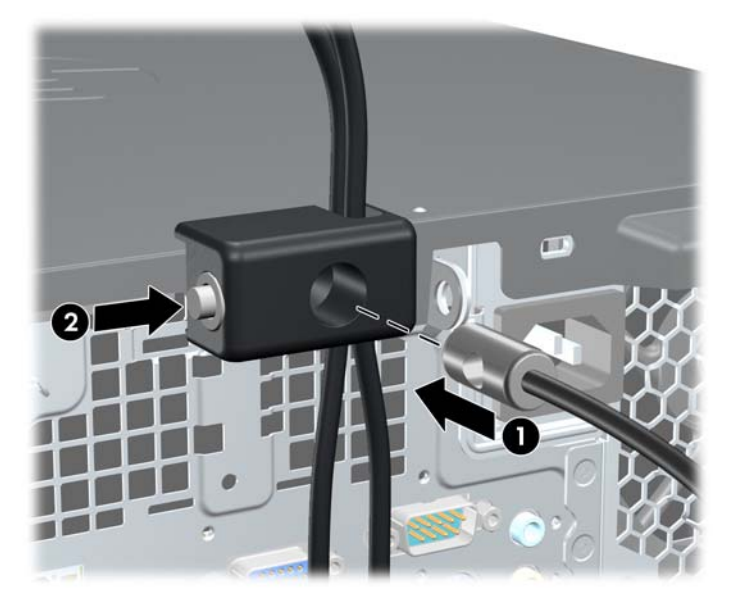

**9.** Ko končate, bodo vse naprave v delovni postaji pritrjene.

**Slika B-11** Delovna postaja HP

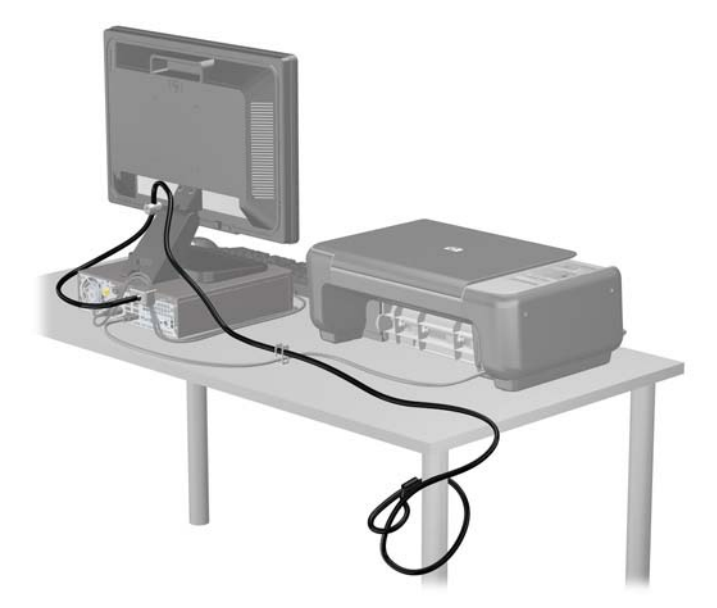

## **Varnost sprednje plošče**

Sprednjo ploščo lahko pritrdite na mesto z varnostnim vijakom, ki ga je priložil HP. Varnostni vijak namestite tako:

- **1.** Odstranite/sprostite vse varnostne naprave, ki onemogočajo odprtje računalnika.
- **2.** Iz računalnika odstranite vse izmenljive medije, kot so CD-ji ali bliskovne pomnilniške naprave USB.
- **3.** Pravilno izklopite računalnik z ukazom operacijskega sistema, nato pa še vse zunanje naprave.
- **4.** Iztaknite napajalni kabel iz zidne vtičnice in nato iz vseh zunanjih naprav.
- **POZOR:** Ne glede na stanje vklopa je sistemska plošča vedno pod napetostjo, dokler je sistem priključen na aktivno električno vtičnico. V izogib okvaram notranjih delov računalnika izklopite napajalni kabel.
- **5.** Če je računalnik na stojalu, ga odstranite z njega.
- **6.** Odstranite pokrov in sprednjo ploščo.
- **7.** Odstranite enega od petih srebrnih standardnih vijakov 6-32 na sprednji strani ohišja za ploščo.

**Slika B-12** Dostop do varnostnega vijaka na sprednji plošči

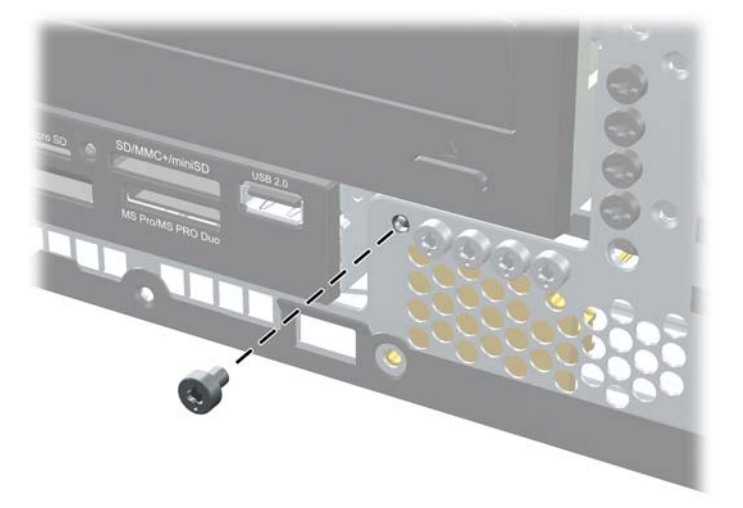

**8.** Vstavite sprednjo ploščo.

**9.** Varnostni vijak namestite v bližino srednjega sprostitvenega jezička na sprednji plošči, da jo varno pritrdite.

**Slika B-13** Namestitev varnostnega vijaka sprednje plošče

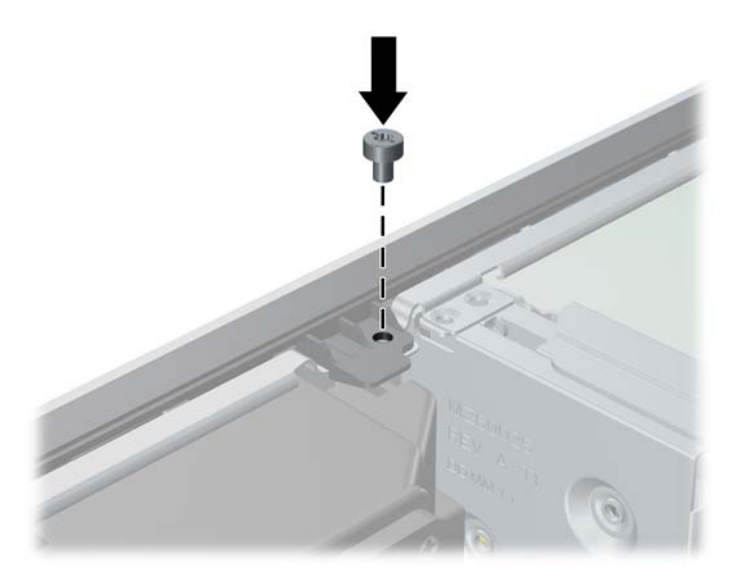

- **10.** Namestite pokrov.
- **11.** Če je bil računalnik na stojalu, ga postavite nazaj nanj.
- **12.** Znova priključite napajalni kabel in vklopite računalnik.
- **13.** Zaklenite vse varnostne naprave, ki so bile sproščene, ko je bil pokrov odstranjen.

# <span id="page-59-0"></span>**C Elektrostatična razelektritev**

Elektrostatična razelektritev s prstov ali drugih električnih prevodnikov lahko poškoduje sistemske plošče ali druge naprave, občutljive za statično elektriko. Take poškodbe lahko skrajšajo življenjsko dobo naprave.

# **Preprečevanje elektrostatične razelektritve**

V izogib poškodbam zaradi elektrostatične razelektritve upoštevajte naslednje previdnostne ukrepe:

- Izdelke hranite in prenašajte v embalaži, ki je zaščitena pred elektrostatično razelektritvijo, da se izognete neposrednemu stiku s telesom.
- Dele, ki so občutljivi za elektrostatično razelektritev, hranite v ustrezni embalaži, dokler ne prispejo na delovna mesta, ki so zaščitena pred elektrostatično razelektritvijo.
- **•** Preden dele vzamete iz embalaže, jih postavite na ozemljeno površino.
- Izogibajte se dotikanja stikov priključka, vodov in vezij.
- Kadar se dotikate delov ali sklopov, občutljivih za statično elektriko, poskrbite, da boste pravilno ozemljeni.

## **Načini ozemljitve**

Razelektrite se lahko na več načinov. Ko ravnate z deli, ki so občutljivi za statično elektriko, ali jih vgrajujete, uporabite enega ali več od naslednjih postopkov:

- Uporabite zapestni trak, ki je prek ozemljitvene žice povezan z ohišjem računalnika ali ozemljenim delovnim mestom. Zapestni trakovi so prožni trakovi z ozemljitveno žico z upornostjo najmanj 1 megohm, +/-10 odstotkov. Trak nosite tesno ob koži, da bo ozemljitev pravilna.
- Na delovnih mestih, kjer stojite, uporabite trakove, ki se pritrdijo na peto, prste na nogi ali na ustrezno mesto na čevlju. Ko stojite na prevodnih tleh ali preprogah, nosite ozemljitveni trak na obeh nogah.
- Uporabljajte prevodna orodja.
- Ko delate zunaj delovnega mesta, uporabite komplet za delo na terenu, ki vključuje zložljivo prevodno antistatično preprogo.

Če nimate priporočljive opreme za ozemljitev, se obrnite na pooblaščenega prodajalca, distributerja ali serviserja računalnikov HP.

**E** OPOMBA: Če želite več informacij o statični elektriki, se obrnite na pooblaščenega prodajalca, distributerja ali serviserja računalnikov HP.

# <span id="page-60-0"></span>**D Priporočila za uporabo računalnika, redno vzdrževanje in priprava na prevoz**

## **Priporočila za uporabo računalnika in redno vzdrževanje**

Upoštevajte ta priporočila za pravilno namestitev računalnika in monitorja ter skrb zanju:

- Računalnika ne izpostavljajte čezmerni vlagi, neposredni sončni svetlobi in izjemnim temperaturam.
- Računalnik naj stoji na trdni, ravni površini. Na vseh zračenih straneh računalnika in nad monitorjem naj bo vsaj 10,2 cm prostora; s tem omogočite nemoten tok zraka.
- Poskrbite, da ne bodo ovirane reže za zračenje in sesalne odprtine in omejen pretok zraka skozi računalnik. Ne postavljajte tipkovnice z iztegnjenimi nožicami neposredno pred namizno enoto, ker omejuje pretok zraka.
- Računalnika nikoli ne uporabljajte z odstranjenim dostopnim pokrovom ali odstranjenimi pokrivali katere izmed rež za pomnilniške kartice.
- Računalnikov ne zlagajte enega na drugega ali jih postavljajte tako blizu drug drugega, da bi se pregrevali.
- Če bo računalnik nameščen v ločenem ohišju, poskrbite, da bo prezračevanje ustrezno in prav tako upoštevajte priporočila, navedena zgoraj.
- V tipkovnico ali računalnik ne smejo priti tekočine.
- Z ničemer ne prekrivajte prezračevalnih odprtin monitorja.
- Namestite ali omogočite vse funkcije za upravljanje porabe v operacijskem sistemu ali drugi programski opremi, vključno s stanji mirovanja.
- Preden naredite karkoli od navedenega, izklopite računalnik:
	- Po potrebi obrišite zunanjost računalnika z mehko, vlažno krpo. Uporaba čistilnih sredstev lahko povzroči razbarvanje ali poškodbe ohišja.
	- Občasno očistite prezračevalne odprtine na vseh straneh računalnika. Prah in drugi tujki lahko odprtine zamašijo ter ovirajo kroženje zraka.

# <span id="page-61-0"></span>**Previdnostni ukrepi za optične pogone**

Pri uporabi ali čiščenju optičnega pogona upoštevajte naslednja priporočila.

### **Med uporabo**

- Med delovanjem pogona ne premikajte. To lahko povzroči nepravilno delovanje pri branju podatkov.
- Pogona ne izpostavljajte nenadnim temperaturnim spremembam, ker lahko v notranjosti pride do kondenzacije. Če med delovanjem pogona pride do nenadne spremembe temperature, počakajte vsaj eno uro, preden ga izklopite. Če pogon uporabite takoj, lahko med branjem pride do okvar.
- Pogona ne izpostavljajte čezmerni vlagi, izjemnim temperaturam, mehanskim vibracijam ali neposredni sončni svetlobi.

## **Čiščenje**

- Sprednjo stran očistite z mehko suho krpo ali z mehko krpo, ki ste jo rahlo navlažili z blagim čistilom. Nikdar ne razpršujte čistilnih tekočin neposredno na računalnik.
- Ne uporabljajte topil, kot sta alkohol ali benzen, saj lahko poškodujejo barvo.

### **Varnost**

Če vam v pogon pade kakršenkoli predmet ali se vanj zlije tekočina, napajalni kabel računalnika nemudoma iztaknite iz zidne vtičnice in dajte računalnik pregledati pooblaščenemu serviserju računalnikov HP.

## **Priprava na prevoz**

Ko se pripravljate za prevoz računalnika, upoštevajte ta priporočila:

- **1.** Datoteke na trdem disku varnostno kopirajte na diske PD, kasete, CD-je ali bliskovne pomnilnike USB. Pazite, da medijev z varnostnimi kopijami med shranjevanjem ali prevozom ne izpostavite električnim ali magnetnim impulzom.
- **For OPOMBA:** Ko se napajanje sistema izklopi, se trdi disk samodejno zaklene.
- **2.** Odstranite in shranite vse izmenljive nosilce podatkov.
- **3.** Izklopite računalnik in zunanje naprave.
- **4.** Odstranite napajalni kabel iz vtičnice in nato iz računalnika.
- **5.** Izklopite komponente sistema in zunanje naprave iz virov napajanja in nato iz računalnika.
- **OPOMBA:** Pred prevozom poskrbite, da bodo vse kartice pravilno nameščene in pritriene v svojih ležiščih.
- **6.** Shranite komponente sistema in zunanje naprave nazaj v originalne škatle oziroma v druge škatle, v katerih bodo ustrezno zaščitene.

# <span id="page-62-0"></span>**Stvarno kazalo**

### **B**

bralnik medijskih kartic namestitev [36](#page-41-0) odstranitev [34](#page-39-0) Bralnik pomnilniških kartic funkcije [2](#page-7-0)

### **D**

Deli na sprednji strani [2](#page-7-0) Deli na zadnji strani [4](#page-9-0)

#### **E**

Elektrostatična razelektritev, preprečevanje poškodb [54](#page-59-0)

### **I**

Izhodni priključek [4](#page-9-0)

### **K**

kartica PCI [23](#page-28-0) Kartica PCI Express [24](#page-29-0) Ključavnice kabelska ključavnica [46](#page-51-0) sprednja plošča [51](#page-56-0) varnostna ključavnica poslovnega računalnika HP [47](#page-52-0) žabica [47](#page-52-0)

### **M**

Mesto ID-ja (identifikacijske številke) izdelka [7](#page-12-0) Mesto serijske številke [7](#page-12-0) Miška, priključek [4](#page-9-0) Moduli DIMM. *Glejte* pomnilnik

### **N**

Namestitev akumulator [43](#page-48-0) optični pogon [31](#page-36-0) pomnilnik [16](#page-21-0) Razširitvena kartica [21](#page-26-0) trdi disk [39](#page-44-0) varnostne ključavnice [46](#page-51-0) namestitev bralnik medijskih kartic [36](#page-41-0) kabli pogona [27](#page-32-0) pritrdilni vijaki [27](#page-32-0) Napotki za namestitev [8](#page-13-0)

### **O**

Odklepanje pokrova [46](#page-51-0) **Odstranitev** akumulator [43](#page-48-0) kartica PCI Express [24](#page-29-0) pokrov razširitvene reže [22](#page-27-0) pokrov za računalnik [9](#page-14-0) Razširitvena kartica [21](#page-26-0) sprednja okrasna plošča [11](#page-16-0) trdi disk [39](#page-44-0) zaščitne plošče [11](#page-16-0) odstranitev bralnik medijskih kartic [34](#page-39-0) kartica PCI [23](#page-28-0) optični pogon [29](#page-34-0) Ohišje stolp [13](#page-18-0) Omrežni priključek [4](#page-9-0) Optični pogon čiščenje [56](#page-61-0) namestitev [31](#page-36-0) previdnostni ukrepi [56](#page-61-0) optični pogon odstranitev [29](#page-34-0)

### **P**

Pogoni položaji [26](#page-31-0) pogoni namestitev [27](#page-32-0) odstranitev [27](#page-32-0) priključni kabli [27](#page-32-0) Pokrov zaklepanje in odklepanje [46](#page-51-0) Pokrov razširitvene reže odstranitev [22](#page-27-0) vnovična namestitev [24](#page-29-0) Pokrov za računalnik odstranitev [9](#page-14-0) vnovična namestitev [10](#page-15-0)

Pomnilnik namestitev [16](#page-21-0) namestitev modulov v podnožja [17](#page-22-0) pomnilnik tehnični podatki [16](#page-21-0) priključek za mikrofon [2](#page-7-0) Priključek za monitor VGA [4](#page-9-0) priključek za monitor DVI-D [4](#page-9-0) Priključek za slušalke [2](#page-7-0) priključitev kablov pogona [27](#page-32-0) priključki na sistemski plošči [14](#page-19-0) Priključki za zvok [4](#page-9-0) priključki za zvok [2](#page-7-0) Priporočila za prezračevanje [55](#page-60-0) Priporočila za uporabo računalnika [55](#page-60-0) Priprava za prevoz [56](#page-61-0) pritrdilni vijaki [27](#page-32-0)

### **R**

Razširitvena kartica Namestitev [21](#page-26-0) Odstranitev [21](#page-26-0)

### **S**

Sprednja okrasna plošča odstranitev [11](#page-16-0) odstranitev plošč [11](#page-16-0) zamenjava [13](#page-18-0) Sprednja plošča varnost [51](#page-56-0)

### **T**

Tipka z logotipom Windows [6](#page-11-0) **Tipkovnica** deli [5](#page-10-0) priključek [4](#page-9-0) Trdi disk namestitev [39](#page-44-0) odstranitev [39](#page-44-0)

### **V**

Varnost kabelska ključavnica [46](#page-51-0) sprednja plošča [51](#page-56-0) varnostna ključavnica poslovnega računalnika HP [47](#page-52-0) žabica [47](#page-52-0) Vhodni priključek [4](#page-9-0) Vrata USB sprednja stran [2](#page-7-0) zadnja stran [4](#page-9-0)

### **Z**

Zamenjava baterije [43](#page-48-0) Zaporedni priključek [4](#page-9-0)